## NEXTGEN VITAL SIGNS DEMONSTRATION

This demonstration reviews the documentation of vital signs in NextGen. This is similar across all specialties.

This has been prepared for EHR 5.8 & KBM 8.3. Subsequent updates may display cosmetic & functional changes.

Use the keyboard or mouse to pause, review, & resume as necessary.

# **Before We Get Started**

- There are 3 variations of the Vital Signs popups, for children under 2, children over 2, & adults.
- NextGen has never delivered a version in which all of these popups behave consistently & are free of errors.
	- One would think a company would be professionally embarrassed by this, & highly motivated to rapidly correct such flaws. One would think…
- Sometimes errors that are corrected in one version are re-introduced in a subsequent "update."

# **Commonly Seen Flaws**

- It is intuitive to hit the tab key to move from one field to the next, but programmers frequently forget to review the tab order. So if you're working quickly & not watching carefully, you may hit the tab key & start typing in a field that is different from what you expected.
	- So watch carefully if you use the tab key.
- Sometimes you have clicked the **Save** button, but when you try to close the popup, it nags you to save again anyway.
	- While this is a minor nuisance, what else are you going to do? Just play along with them.

# **Commonly Seen Flaws**

- The hearing & vision screens may nag you for diagnoses, & give you other notices about submitting to superbill, even if you've cleared the **Submit to Superbill** button. Especially for commercial insurance on older children & adults, we often don't charge separately for these services, anyway.
	- Yet another minor time-wasting nuisance. Just get in the routine of clicking through these notices where necessary.

# **But Here's The Biggie**

- English-metric unit conversions should take place automatically, but they have at times required a manual button click.
	- By & large, this is resolved, & now there is no manual conversion button.
- However, as of this writing June 2014, there are SERIOUS flaws in at least the adult versions of these popups that can lead to incorrect documentation of vital signs, to the detriment of patient care.

The least dangerous is for temperature. If you record temperature in **Fahrenheit**, things work fine. But if you happen to record temperature in **Celsius**, once you hit the decimal point, it goes haywire.

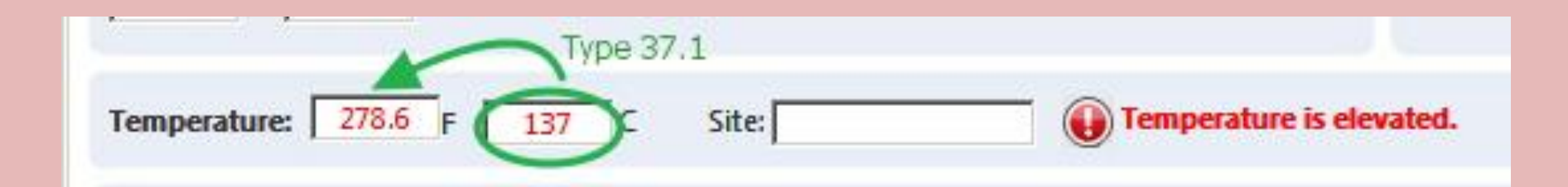

This is sloppy programming to the point of being amusing. But at least you'll notice something this bizarre, & it won't be likely to impact patient care. For now, just make sure to enter temperature in Fahrenheit.

### Height can be more problematic. Note there is the provision for entering height in **feet & inches** or in **total inches**.

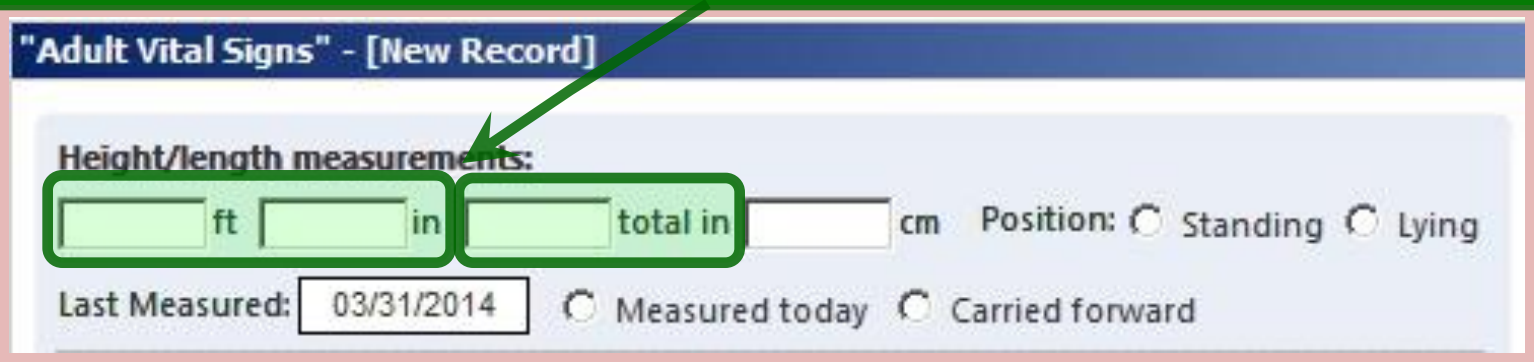

While the versatility is useful, this presents an opportunity for erroneous entry by the user:

• One might enter total inches in the "feet/inches" **inches** field. So a patient might be listed as 0 feet, 63 inches. Odd, but technically correct.

• One might enter both feet & total inches, so that the patient appears to be 5 feet, 63 inches. Pretty darn tall.

• The program was inconsistent as to how it addressed this. Sometimes it fixed things for you. Sometimes it gave you a warning. Sometimes your patient ended up 123 inches tall.

#### Total centimeters was presenting inconsistent results as well.

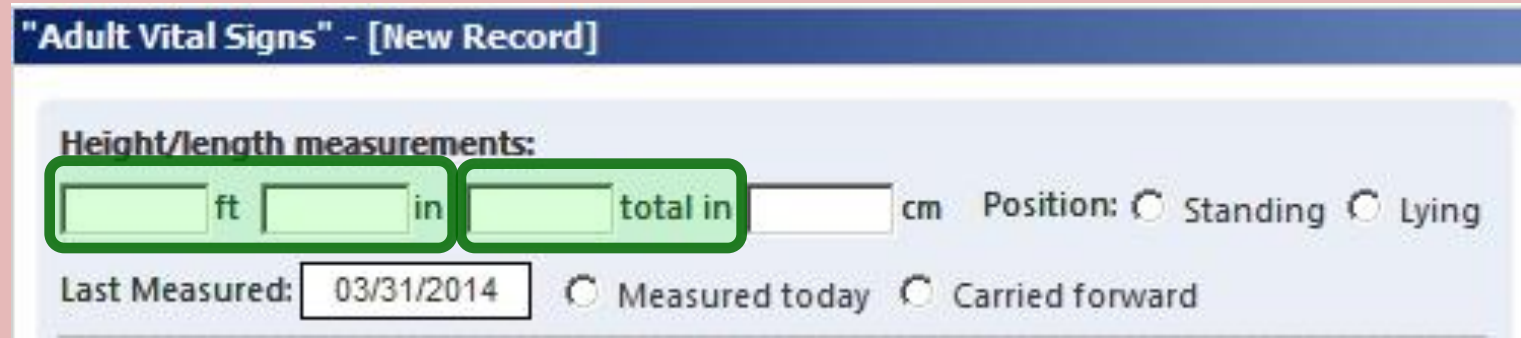

To adapt to this, we've taught our uses to use **total inches** as the preferred height measurement. And the good news is that NextGen now gives you a warning if you enter a value greater than 12 in the "feet/inches" **inches** field.

But now NextGen has introduced a serious flaw on the total inches field that will result in incorrect documentation if **total inches** is used.

#### If you enter **total inches**, conversions do not take place, & **BMI** is not calculated.

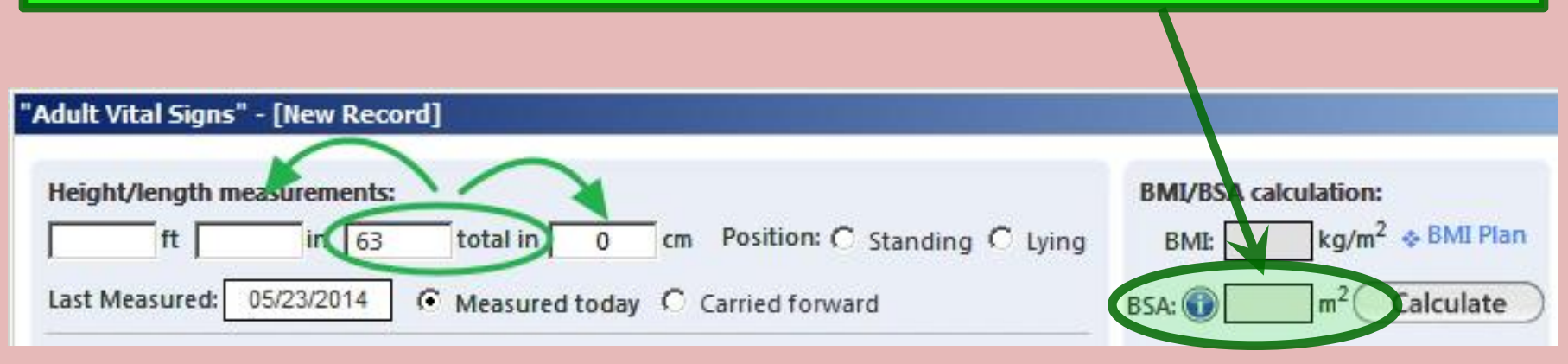

#### Other ramifications:

- Even if **total inches** displays, if you modify it, the other measurements don't update in response to this change.
- These errors are re-introduced on subsequent encounters if the **Carried forward** bullet is used.

While it looks obvious in the above example, this error is easily overlooked by the user who is working in a hurry & is accustomed to trusting the **total inches** field.

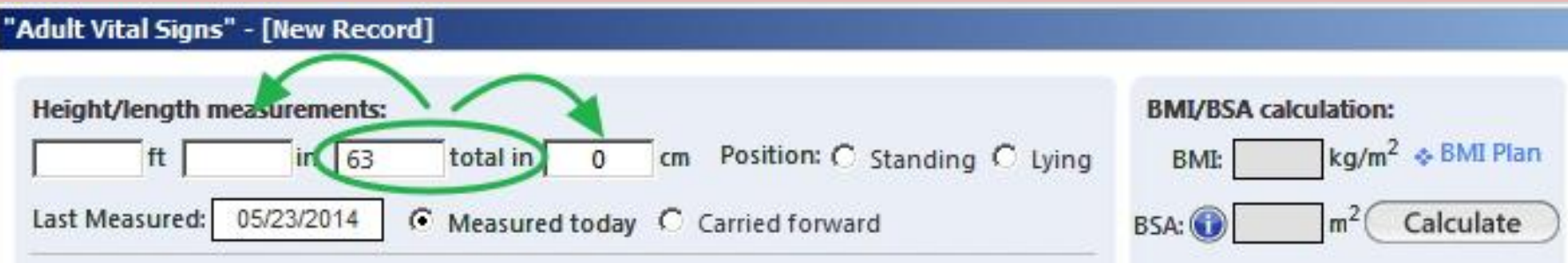

Serious patient care consequences:

- Even if **total inches** displays, if you modify it, the other measurements don't update in response to this change.
- These errors are re-introduced on subsequent encounters if the **Carried forward** bullet is used.

We have brought this matter to NextGen's attention & have demanded rapid attention. We hope this inexcusable programming flaw will be rapidly addressed.

Until then, users should use enter height in **feet & inches**! We will notify you when it is safe to resume using **total inches** again.

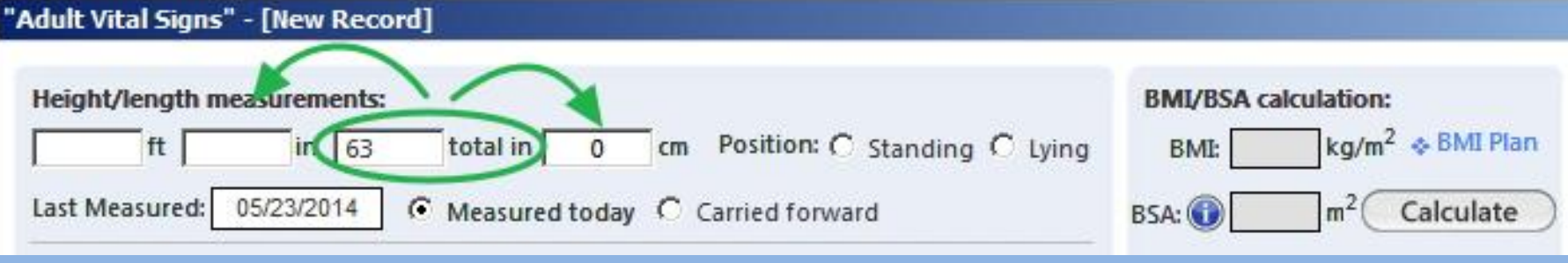

### Now that THAT nasty piece of business is out of the way, let's proceed with our lesson.

#### Nurses will usually enter vital signs from the **Intake tab**. Click the Add button.

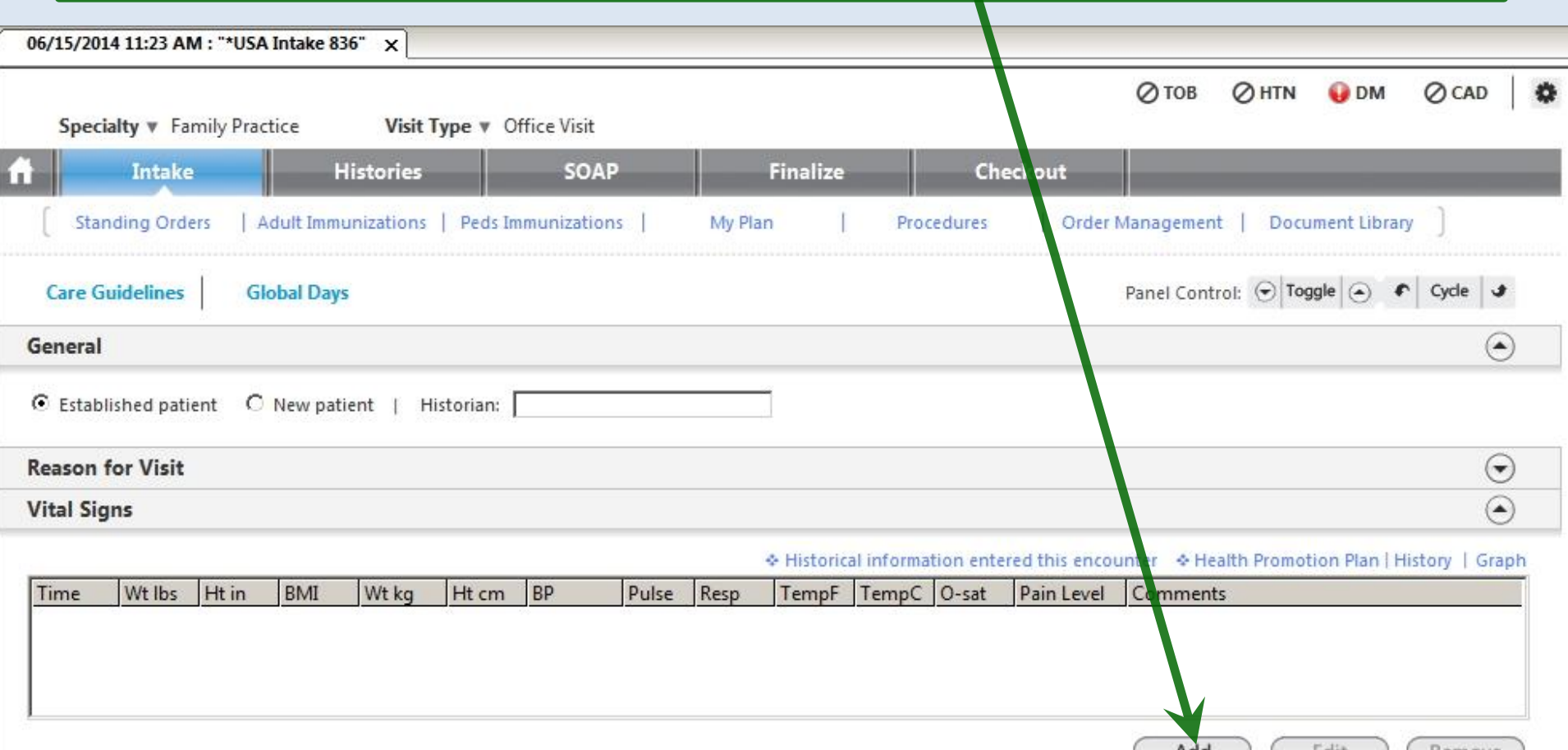

These initial examples will use adults. The process is largely analogous in children, though a few distinctions will be presented near the end.

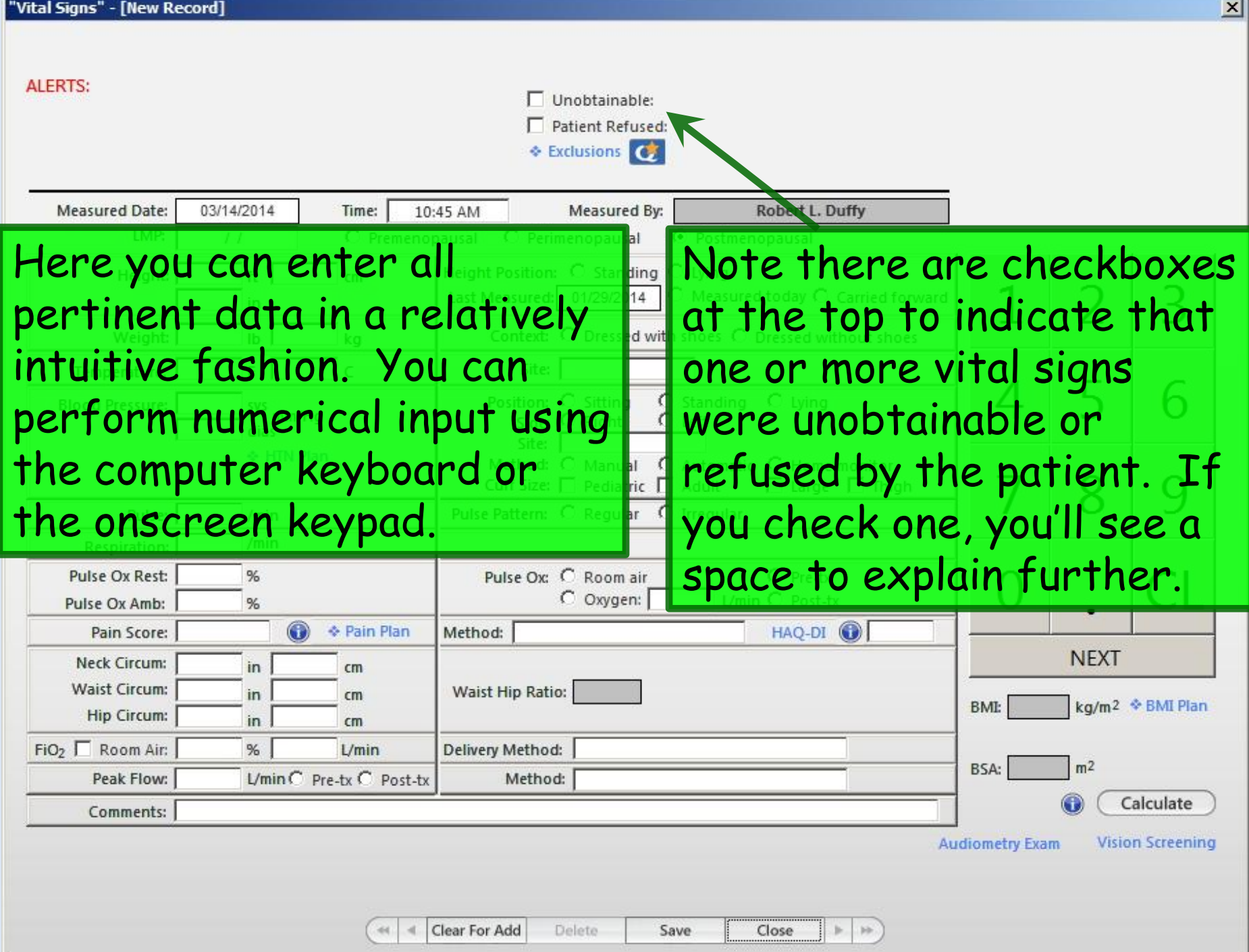

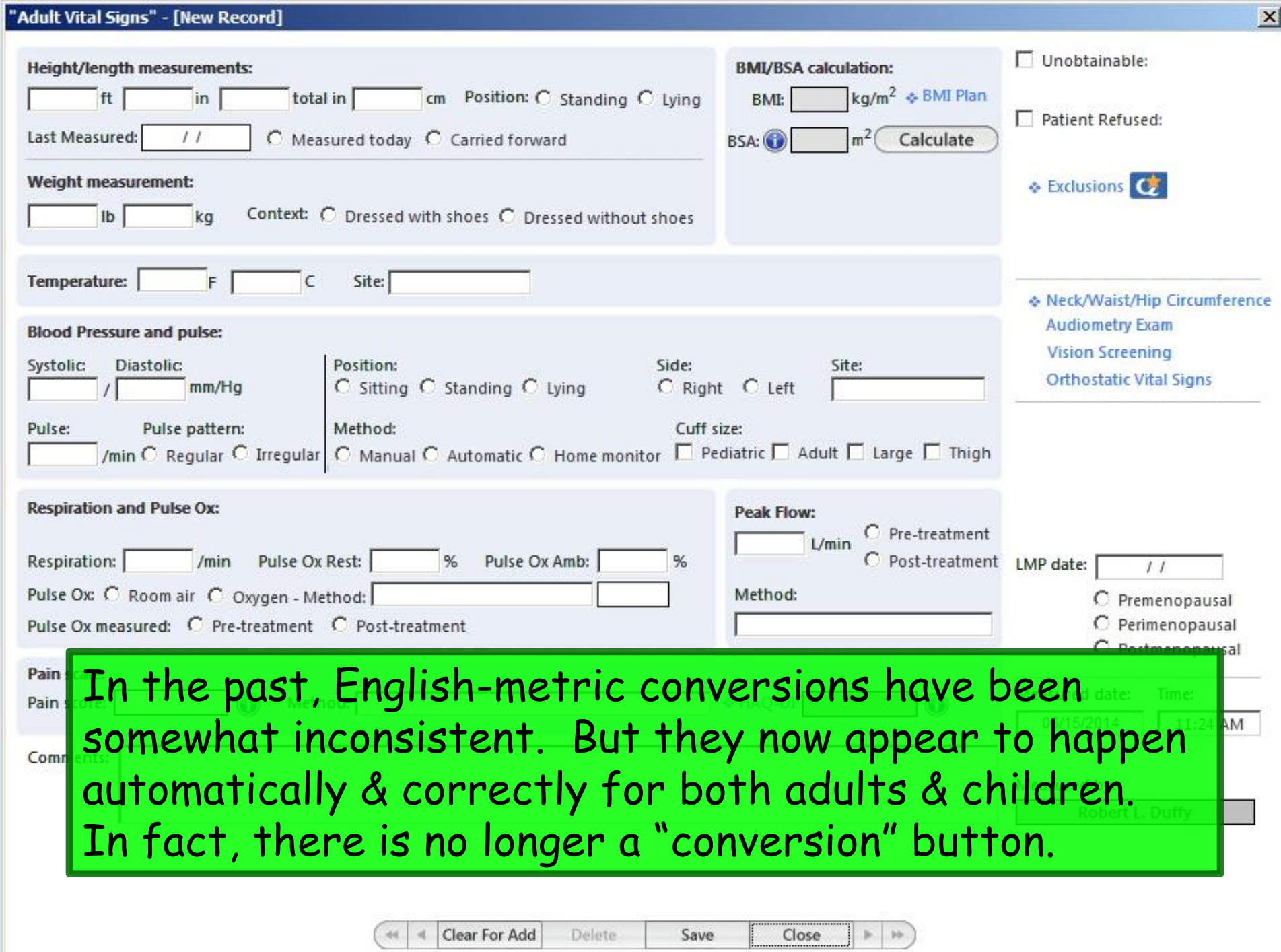

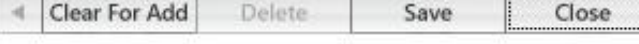

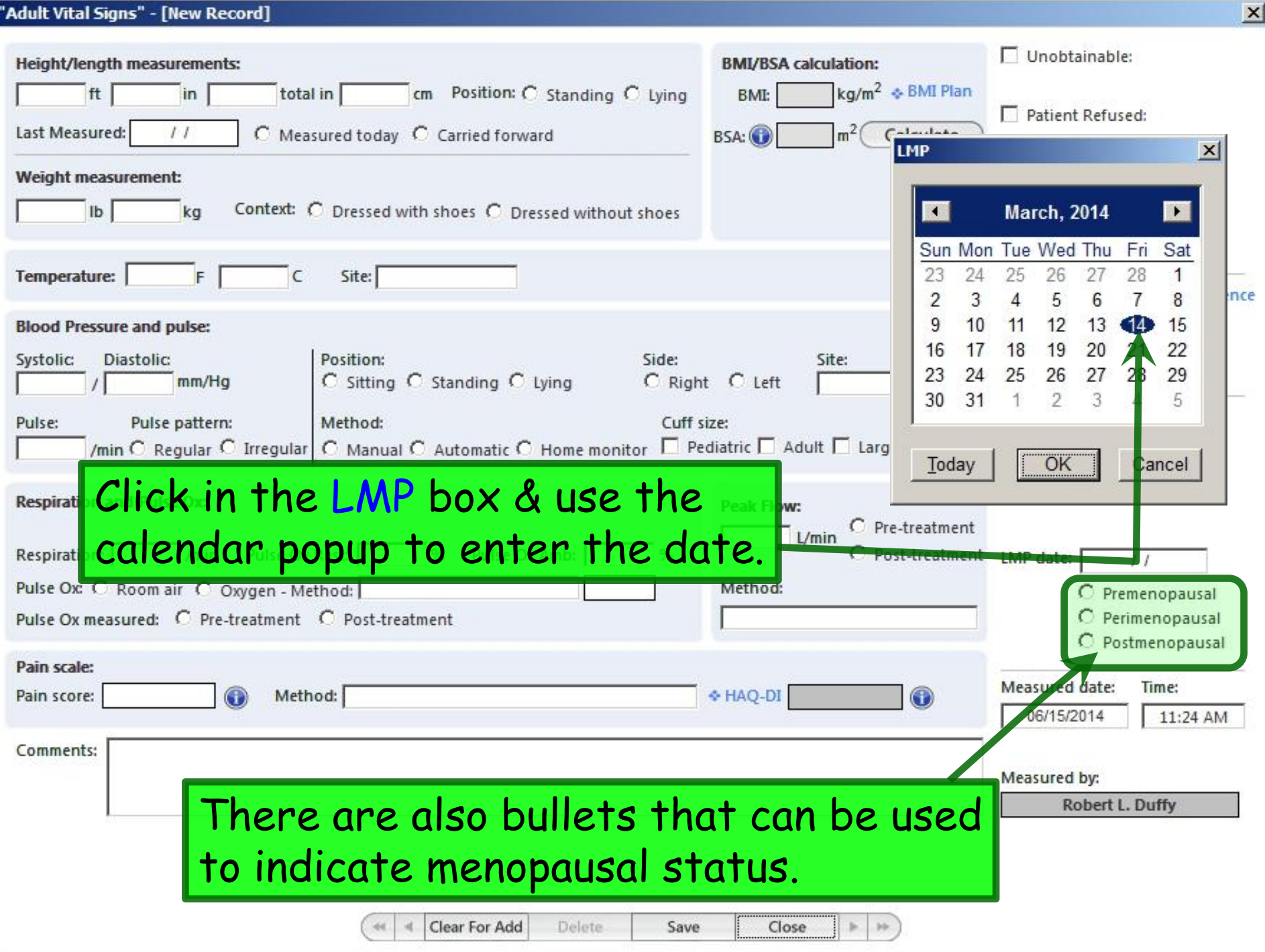

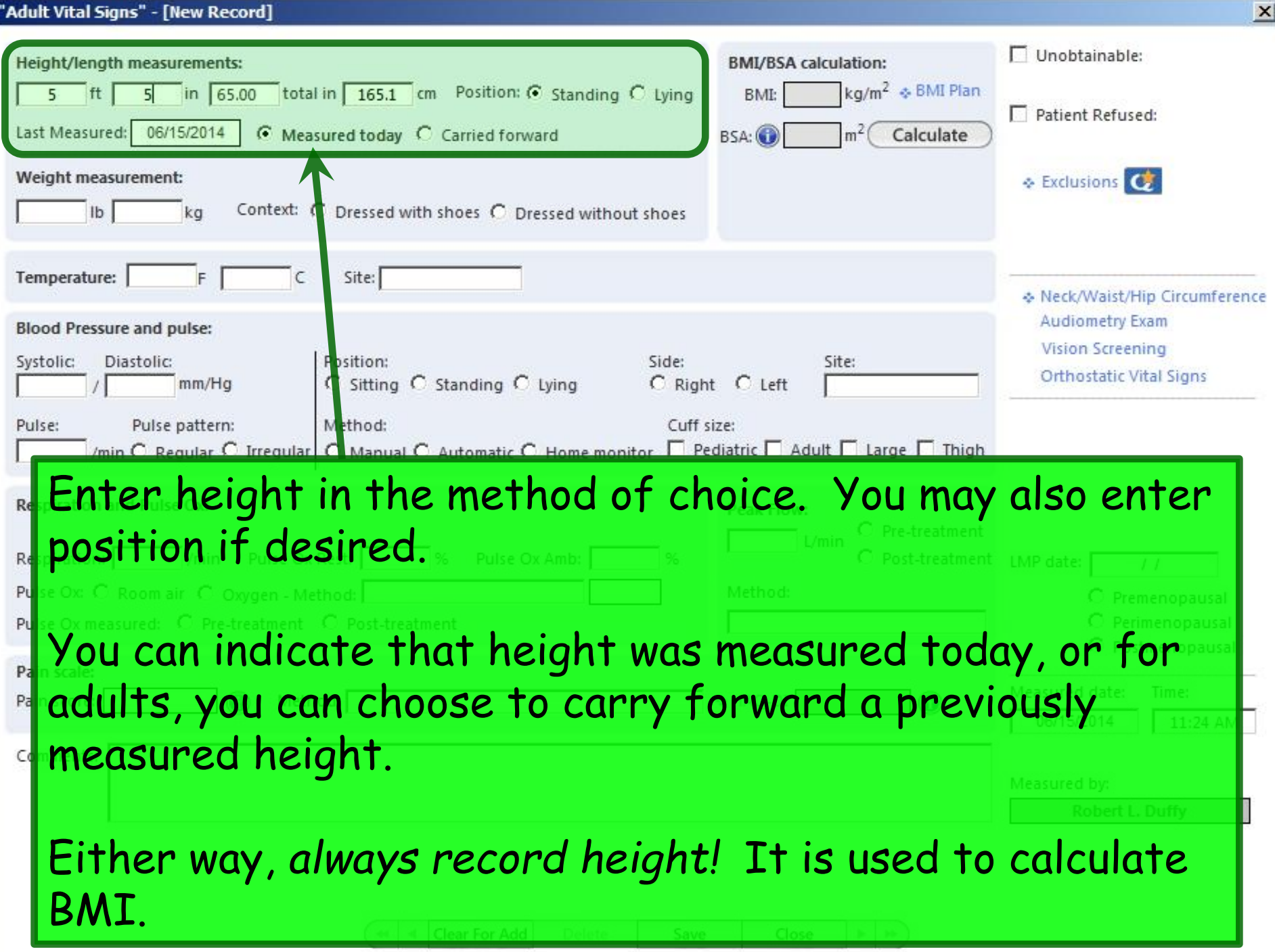

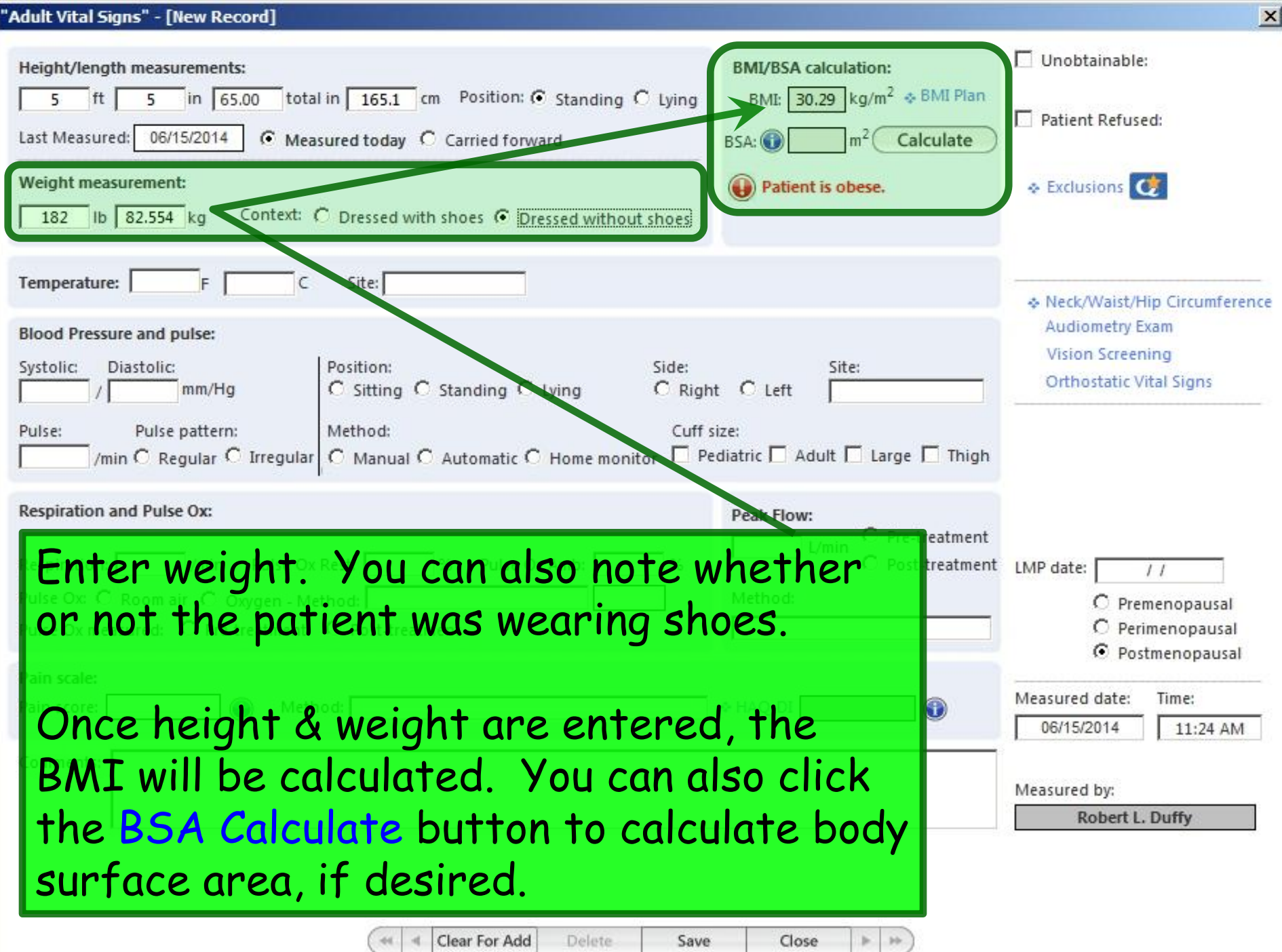

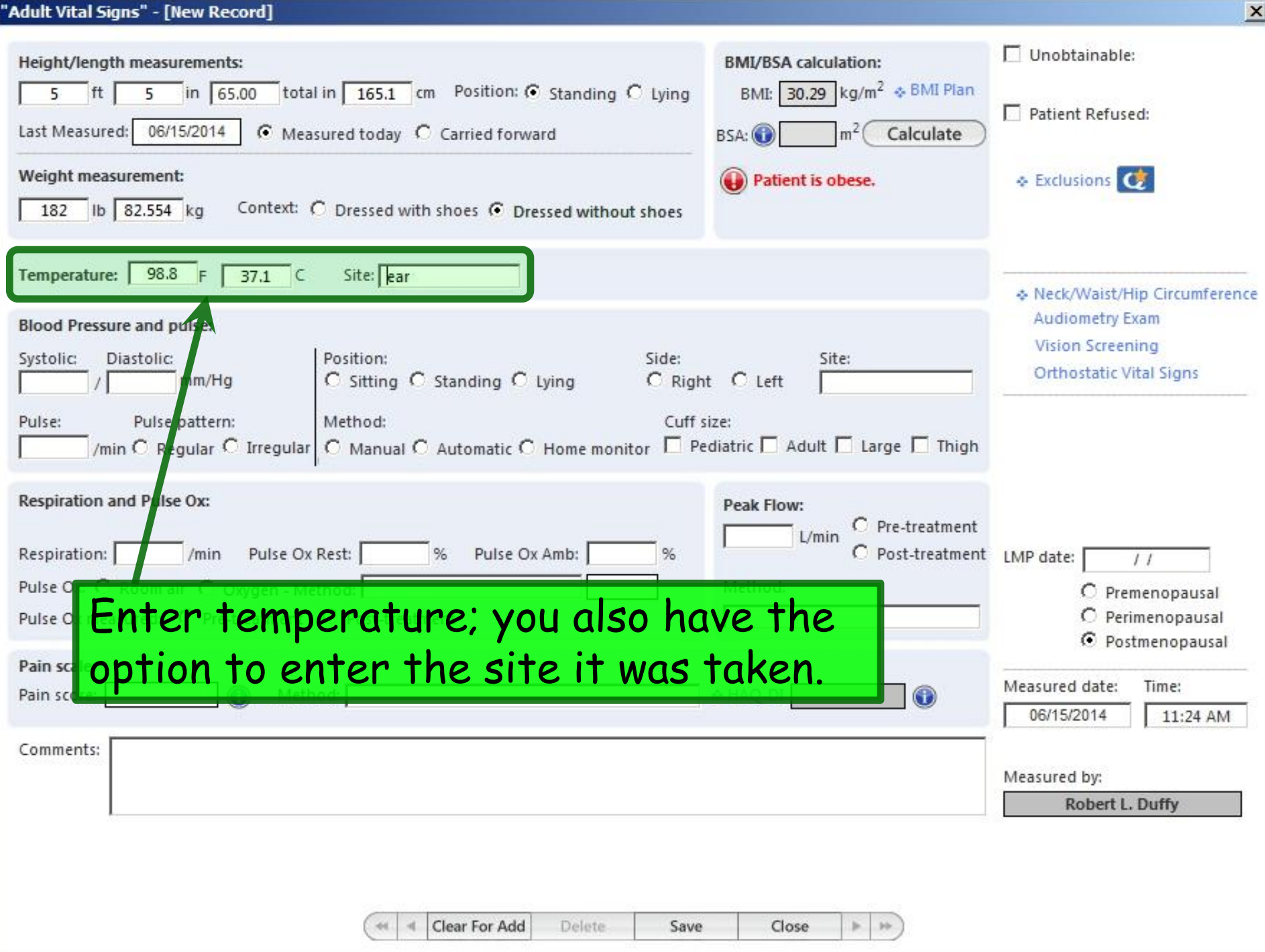

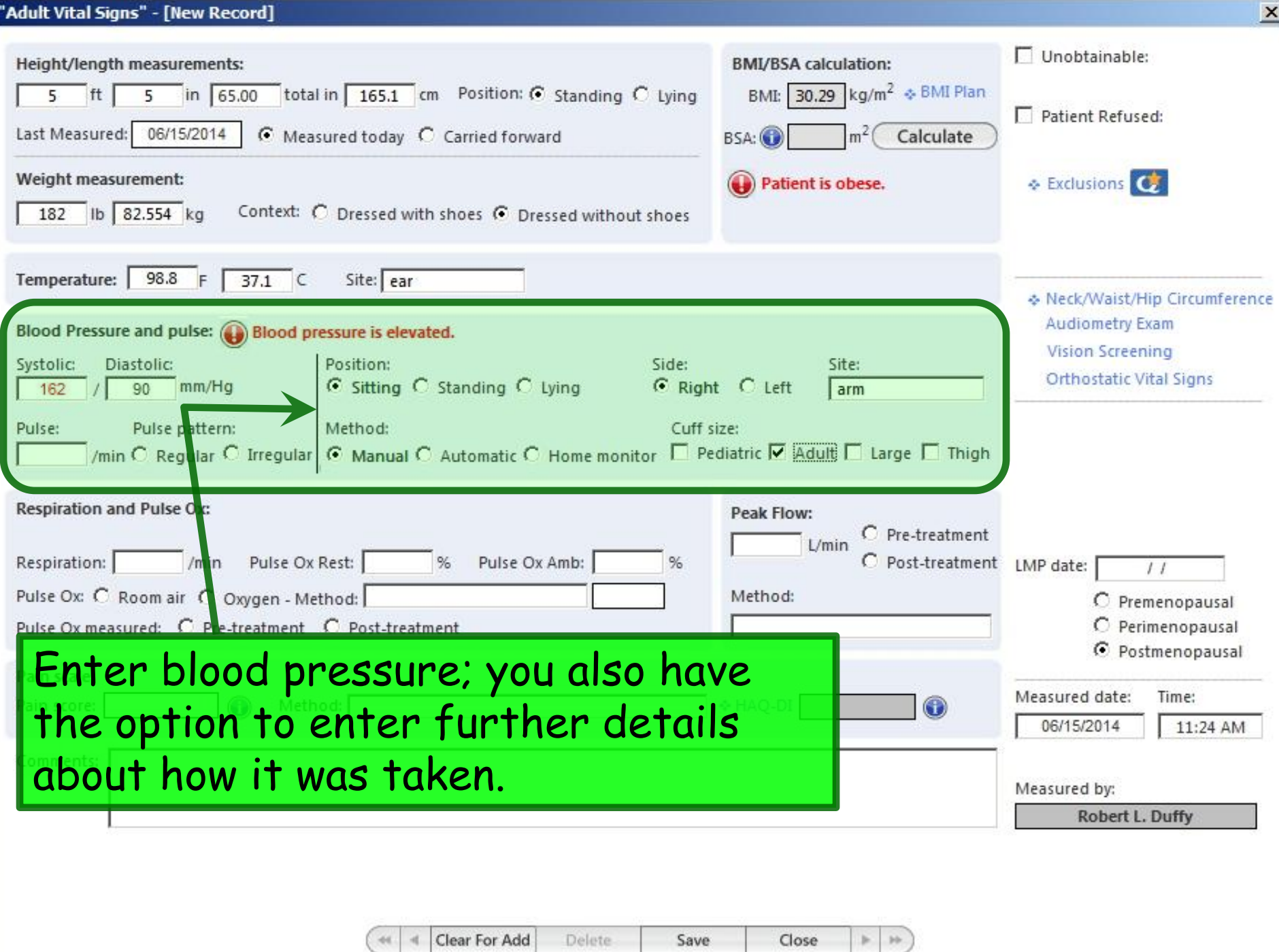

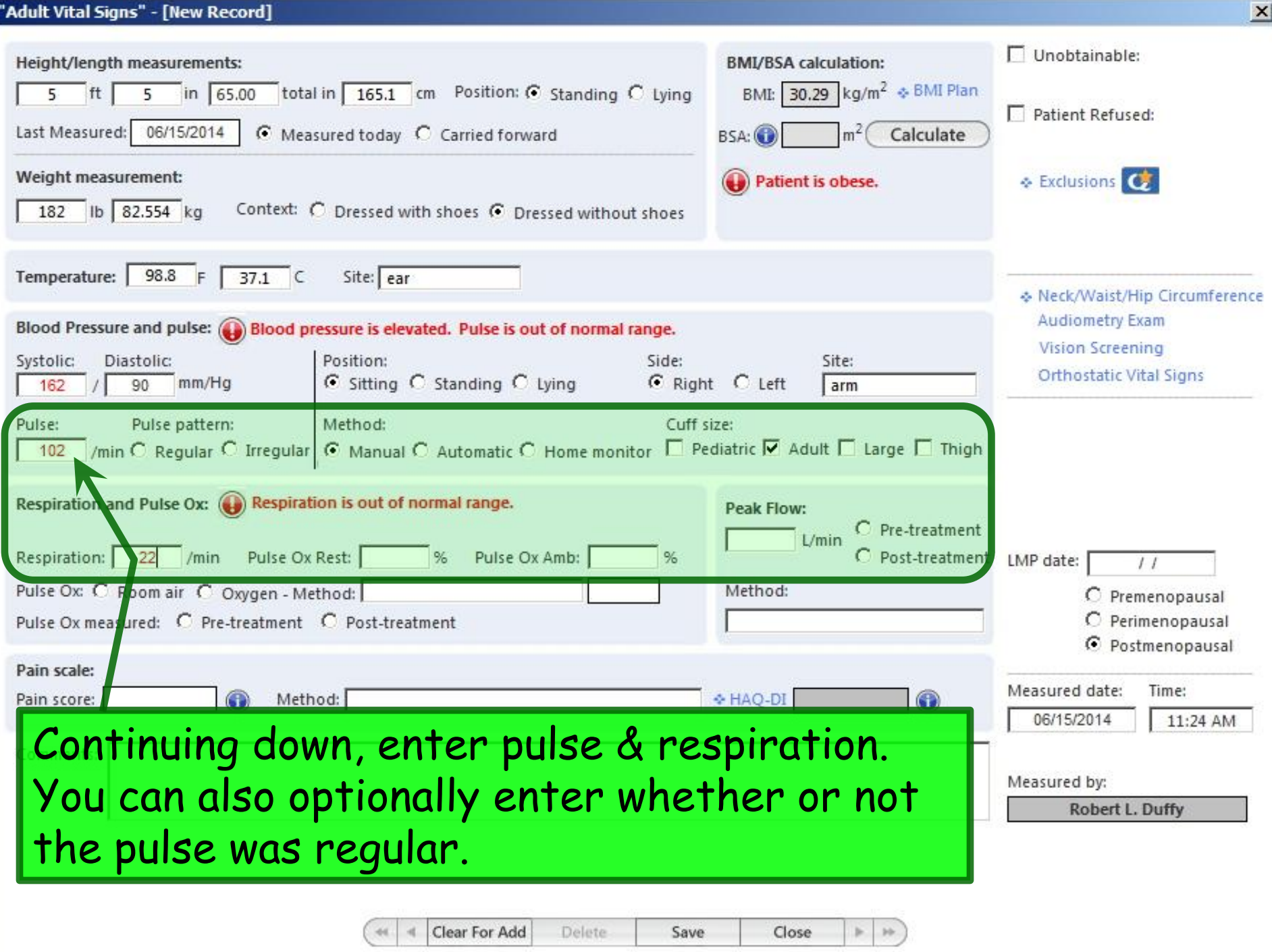

Notice all the red warnings of abnormal vital signs. These also take into account whether the patient is diabetic, as that colors the interpretation of the BP. (Though note they don't appear to have been updated to 2013's JNC 8 guidelines.)

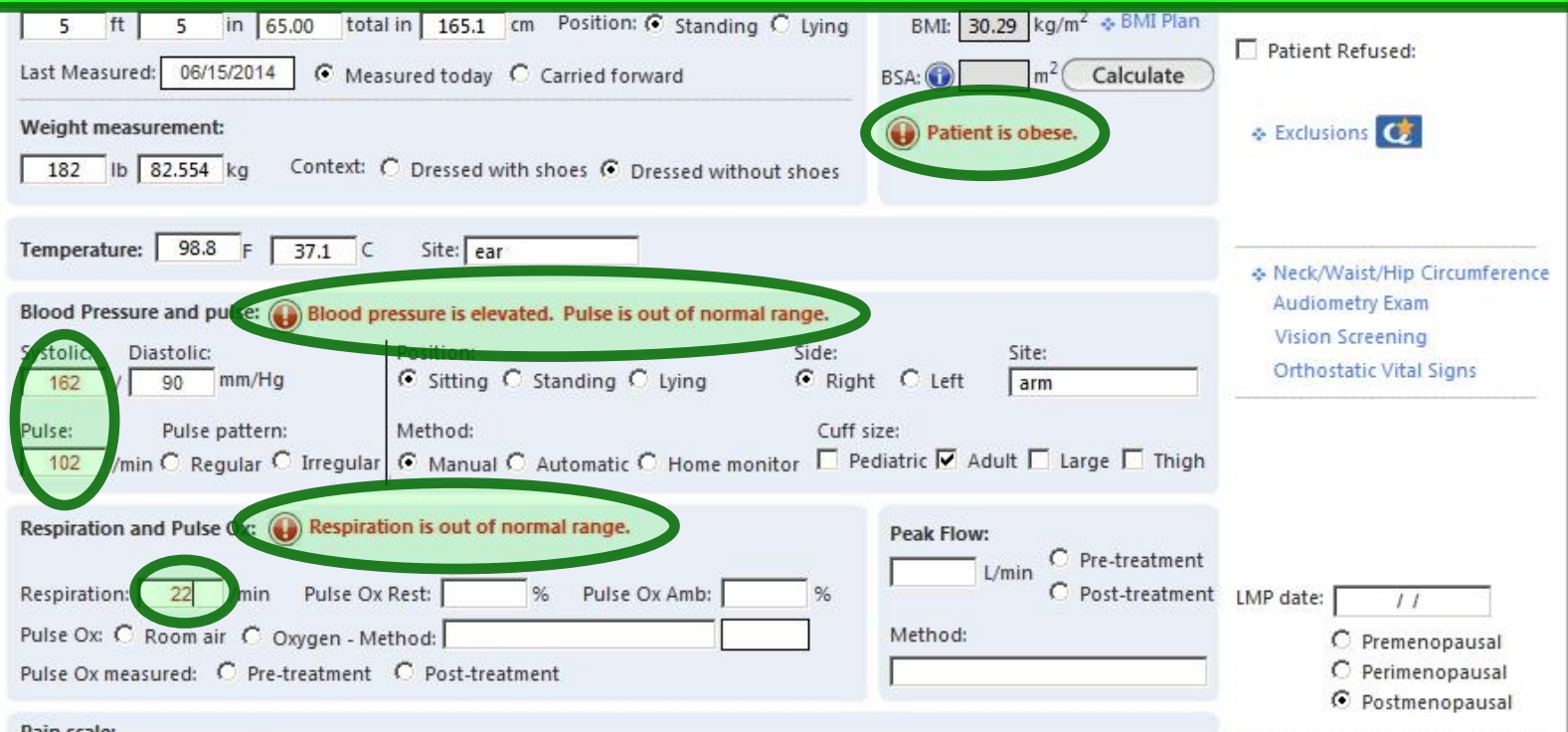

Sometimes you'll need to take these alerts with a grain of salt; you can't really set values appropriate for all ages & circumstances, so you may get alerts about VS that aren't particularly alarming in a given scenario.

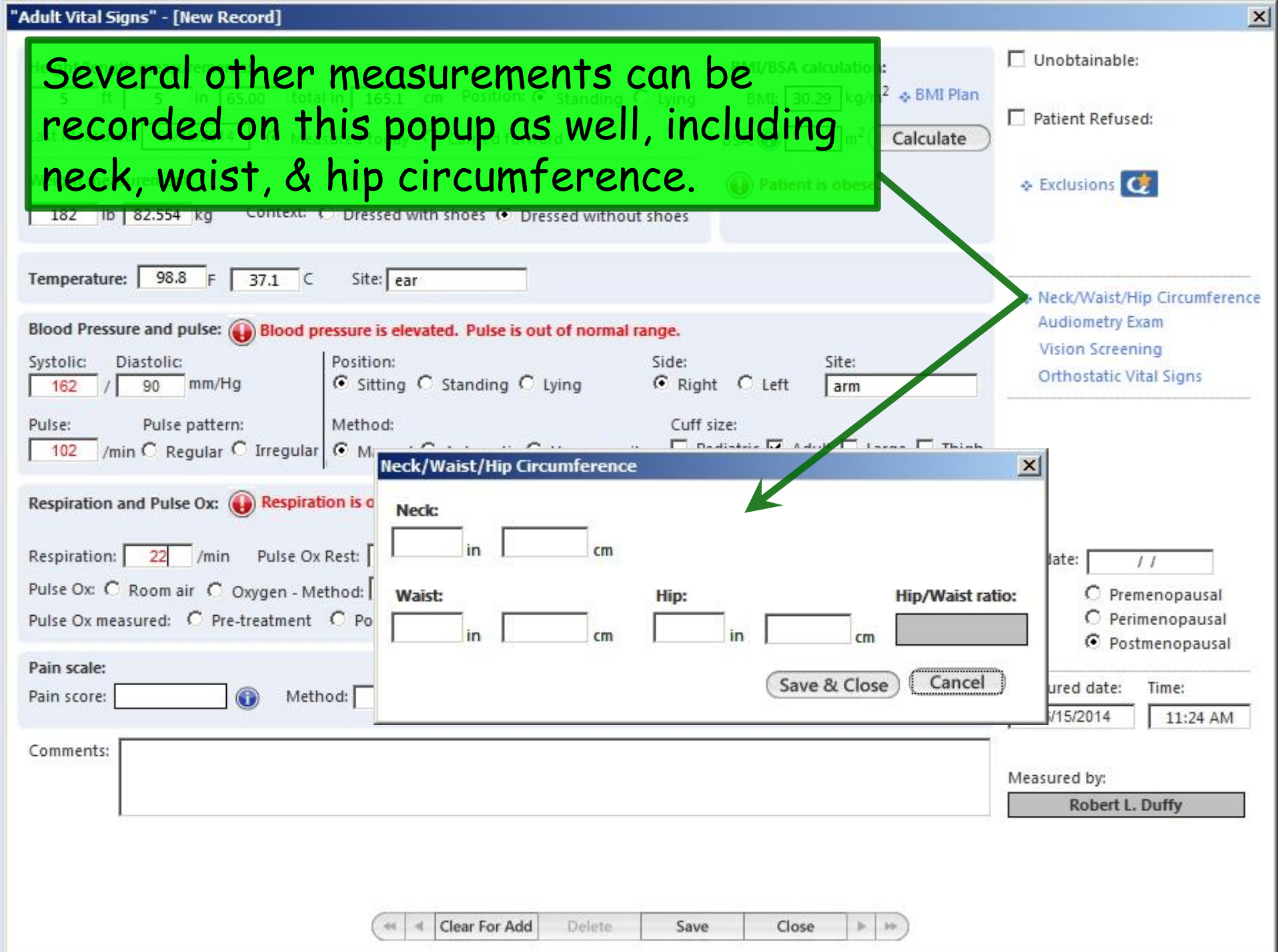

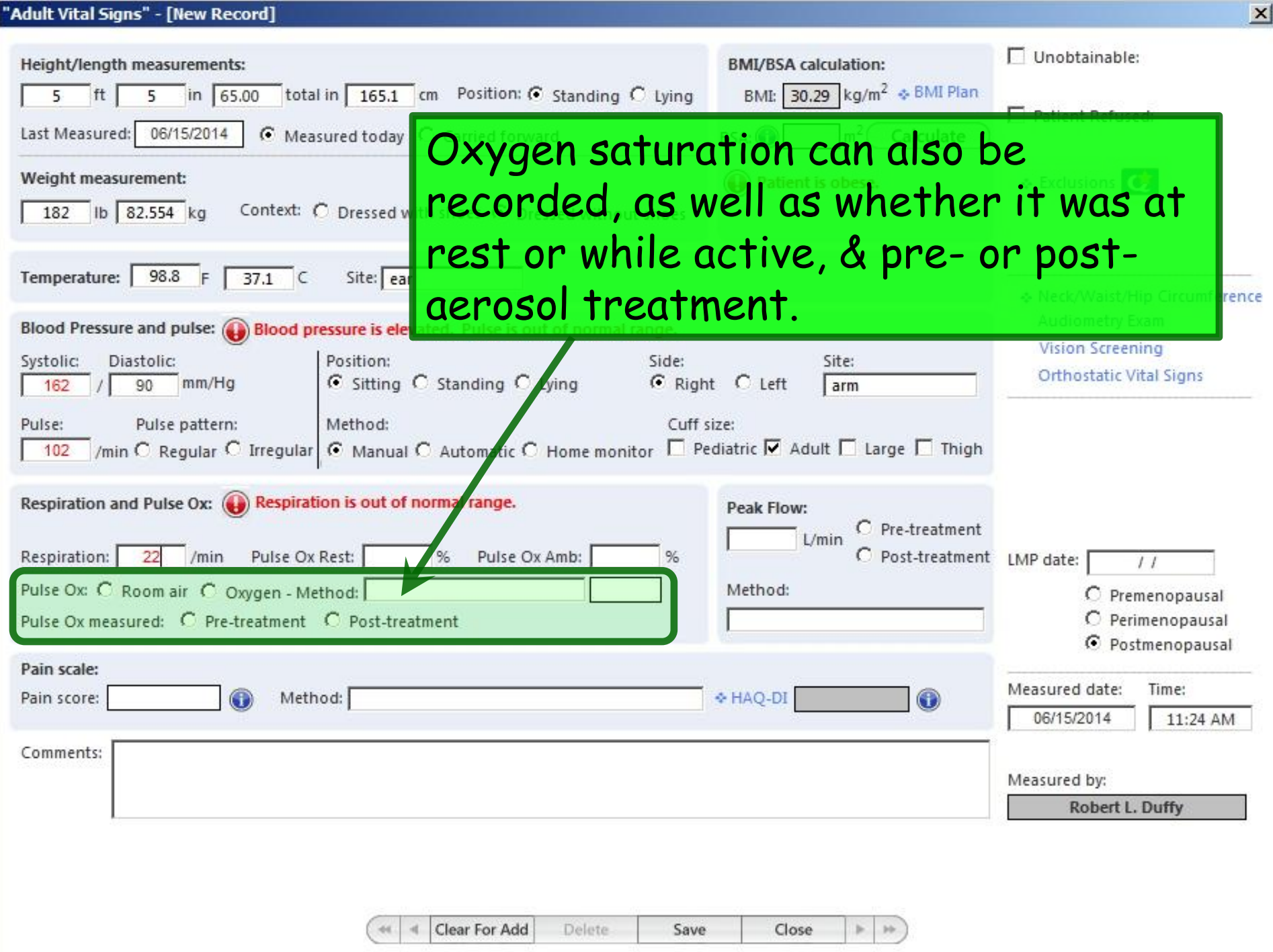

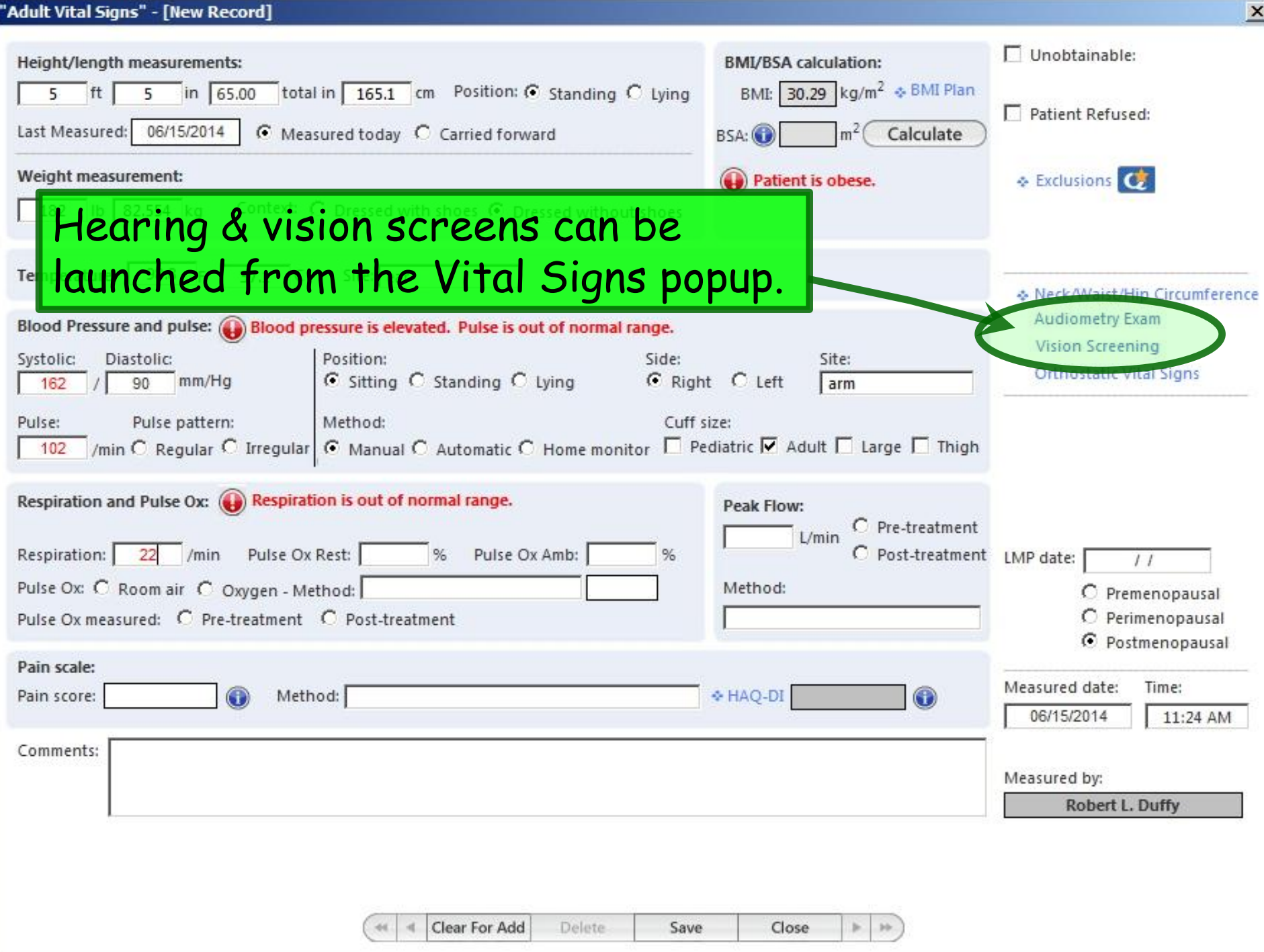

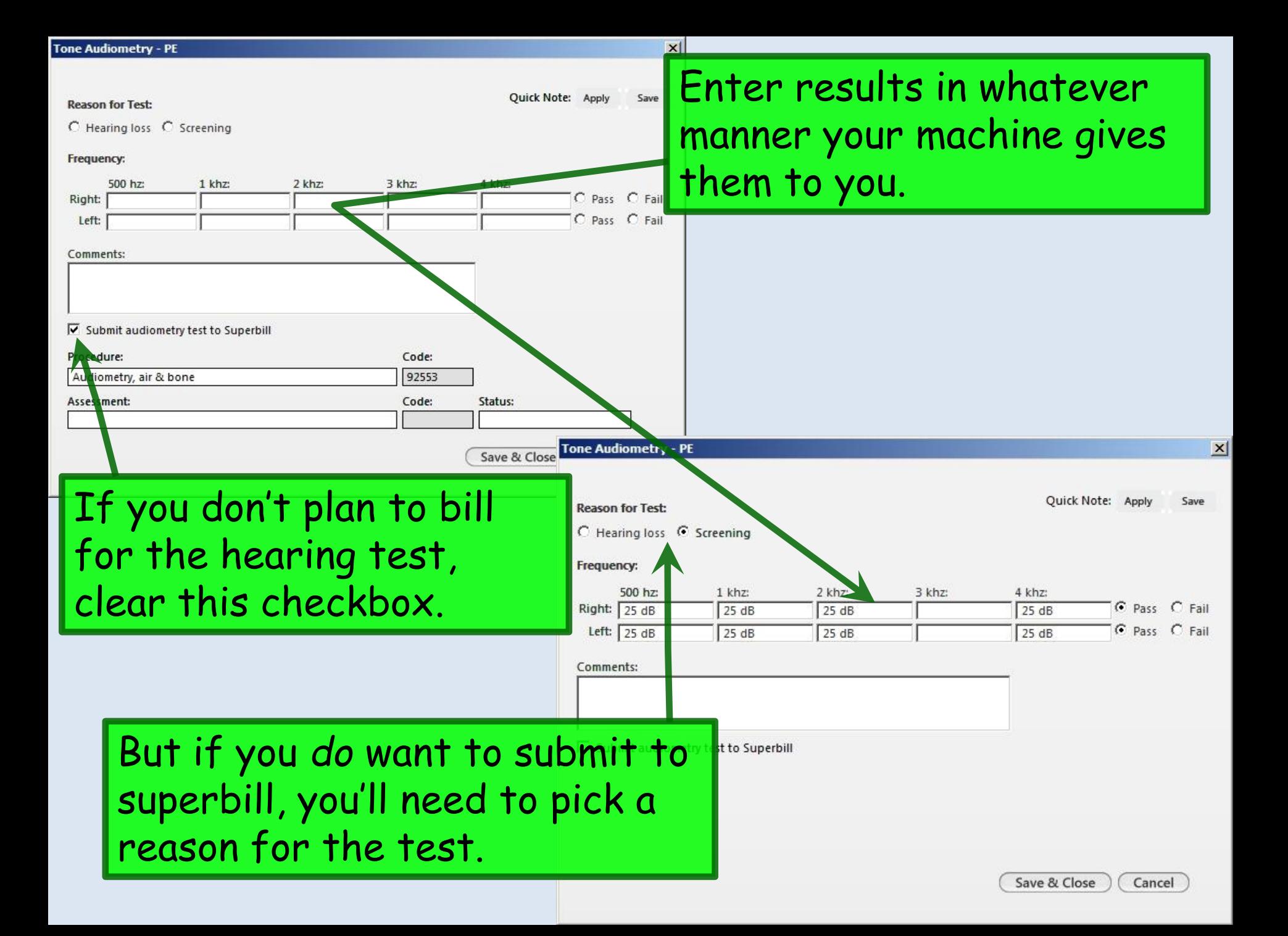

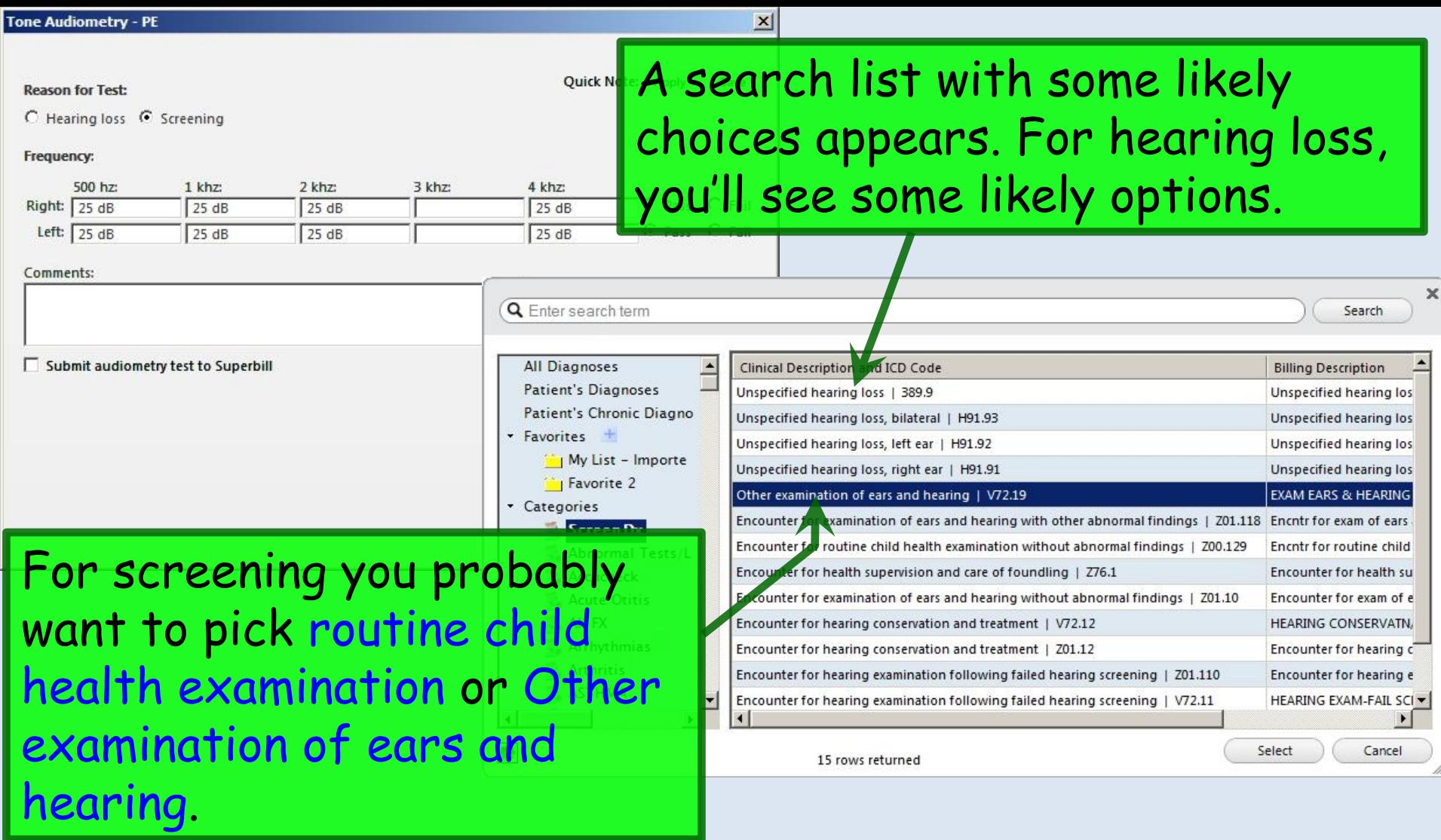

Unfortunately, you may get nagged about diagnosis & superbill submission even if you don't want to charge for the test & you clear the checkboxes. Sigh....

#### Data entry, diagnosis, & superbill considerations are analogous on the **Vision Screening** popup.

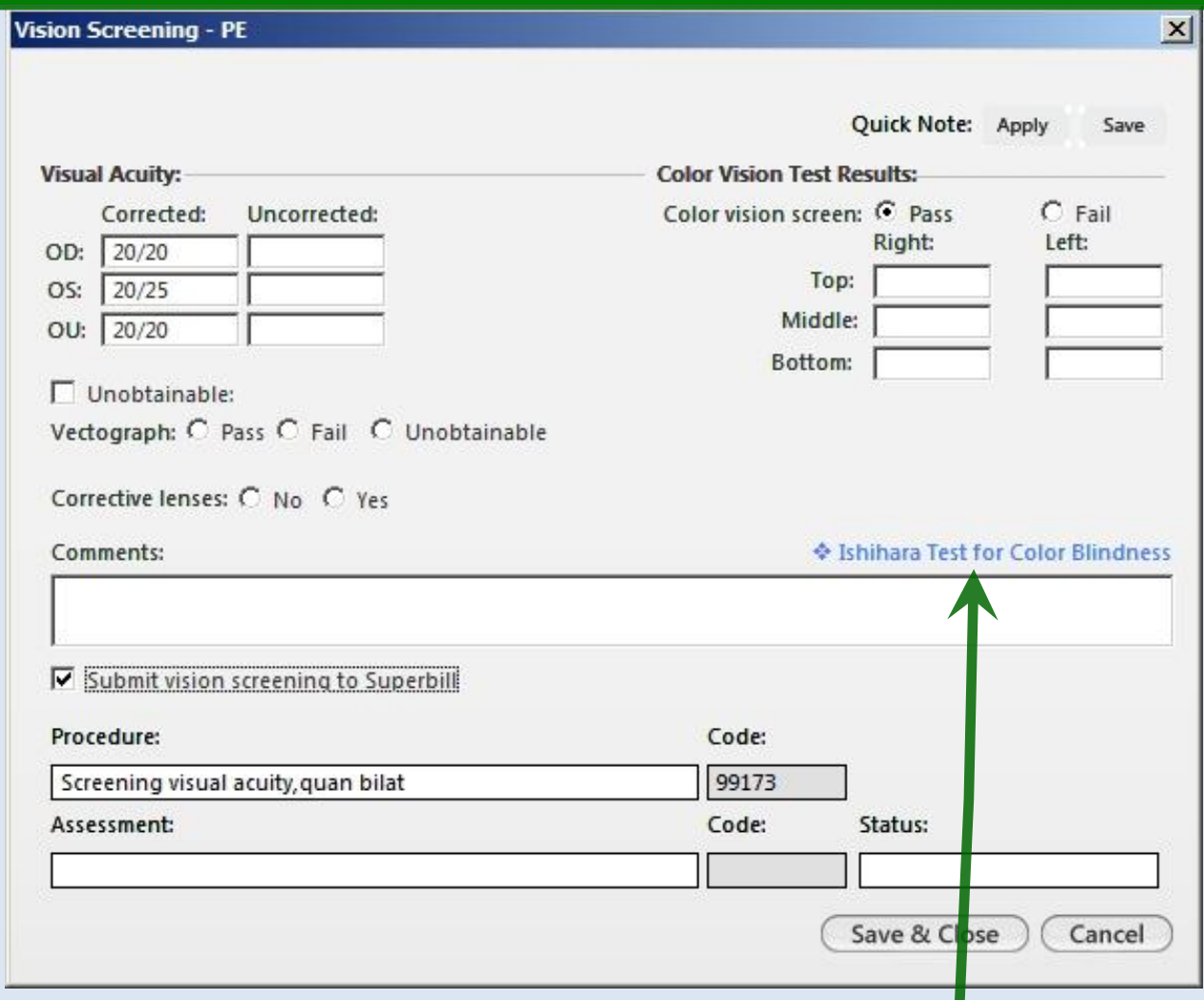

#### Note there is a link to display a color vision screen.

#### "Adult Vital Signs" - [1 of 1]  $\vert x \vert$ Unobtainable: **BMI/BSA calculation:** Height/length measurements: BMI: 30.29 kg/m<sup>2</sup>  $\Leftrightarrow$  BMI Plan total in 165.1 cm Position: C Standing C Lying  $5$  ft 5 in 65.00 Patient Refused: Last Measured: 06/15/2014 C Measured today C Carried forward  $BSA:$ Calculate  $m<sup>2</sup>$ Weight measurement: Exclusions C (p) Patient is obese. Ib 82.554 kg Context: C Dressed with shoes C Dressed without shoes 182 **Note about failed hearing & vision screens**: With all of the red vital sign alerts popping up everywhere, it is intuitive to believe that you'll get an alert if the hearing or vision tests are abnormal. *That is, unfortunately, not the case*. Nurses need to include this fact in the Intake Comments or verbally communicate it to the provider to help keep this from being overlooked. Providers, note that the hearing & vision results *are* posted to your physical exam, so you'll get a chance to notice it

there—just later than you might be expecting.

Clear For Add Delete Save Close

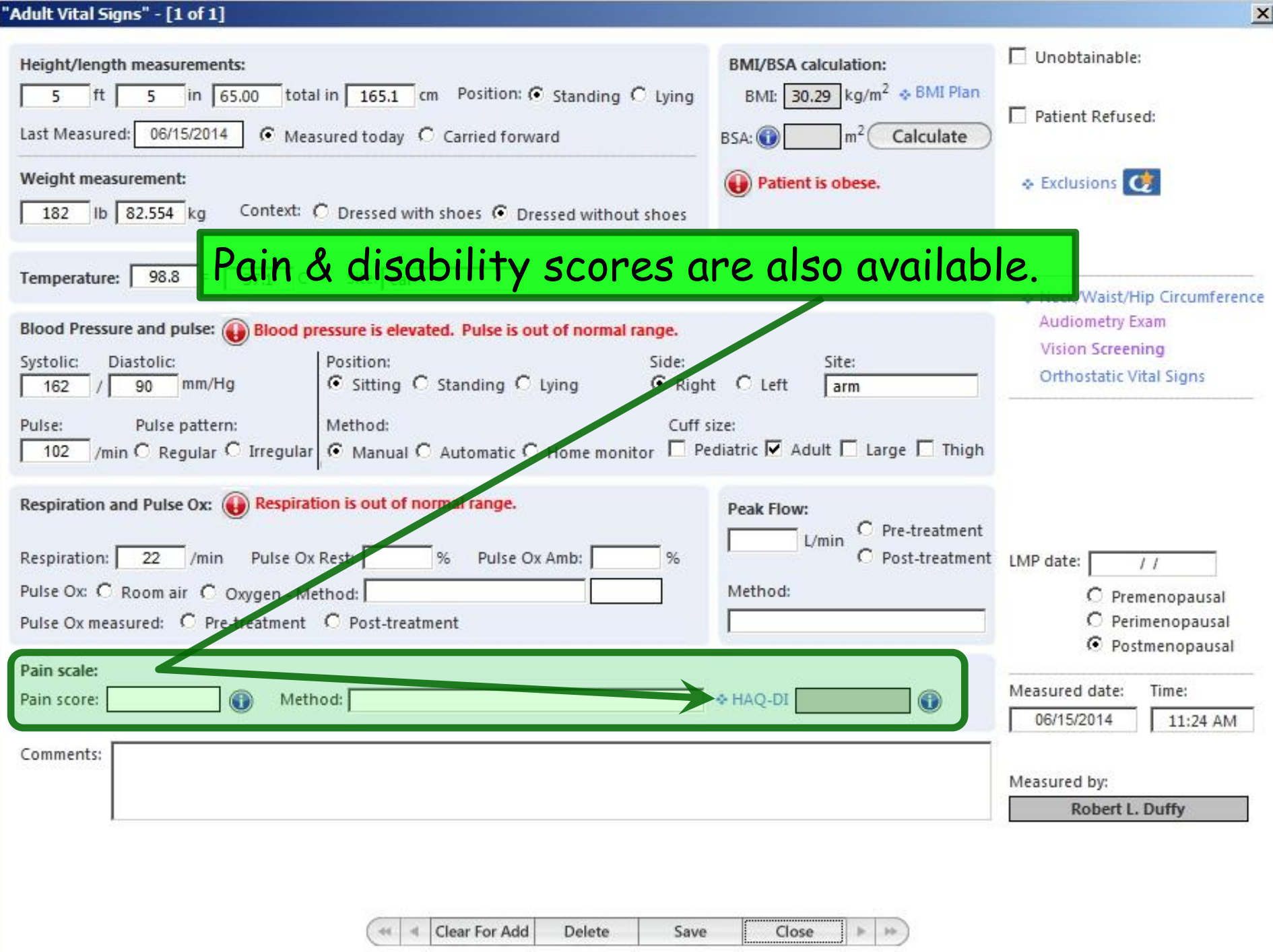

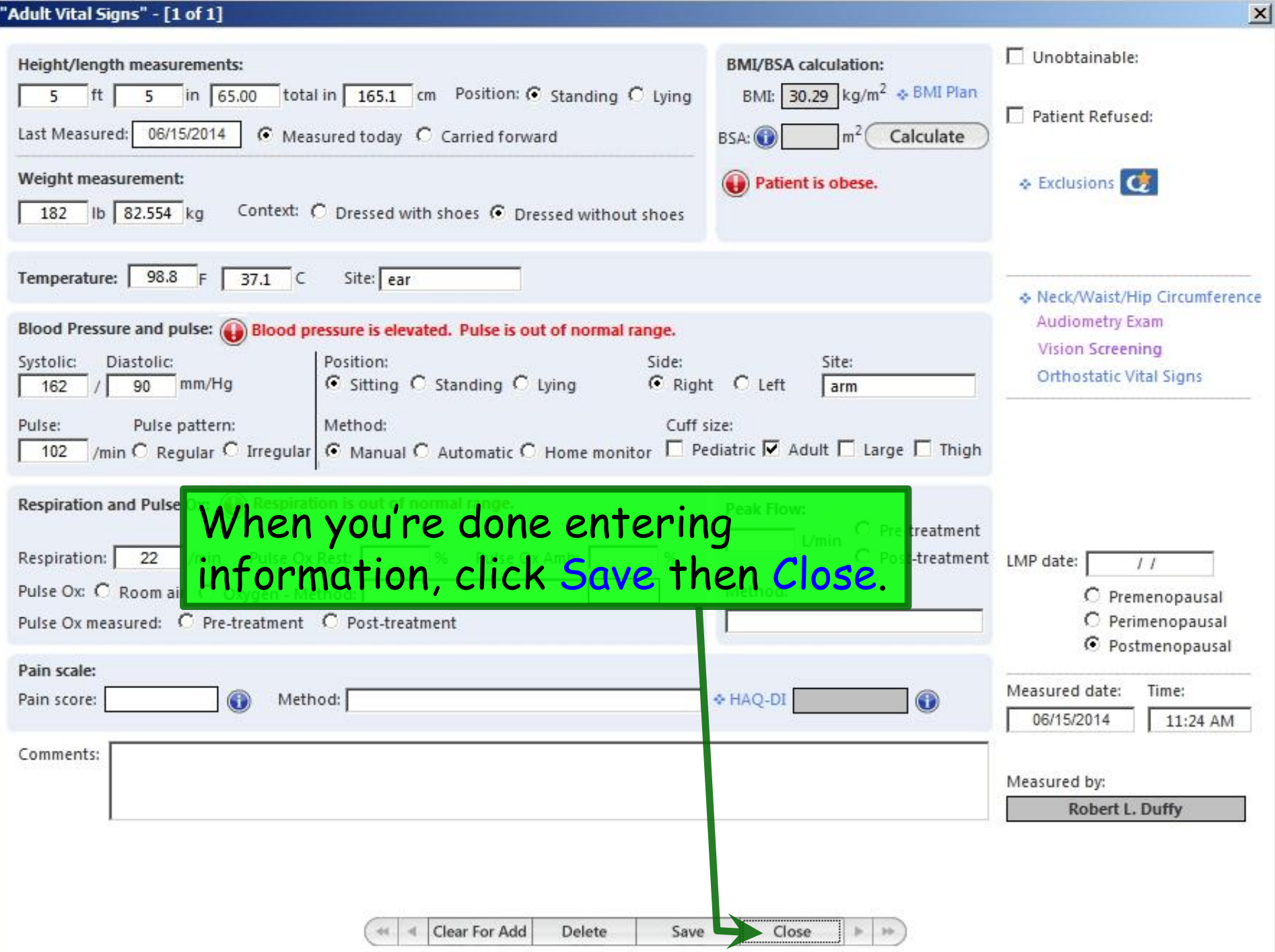

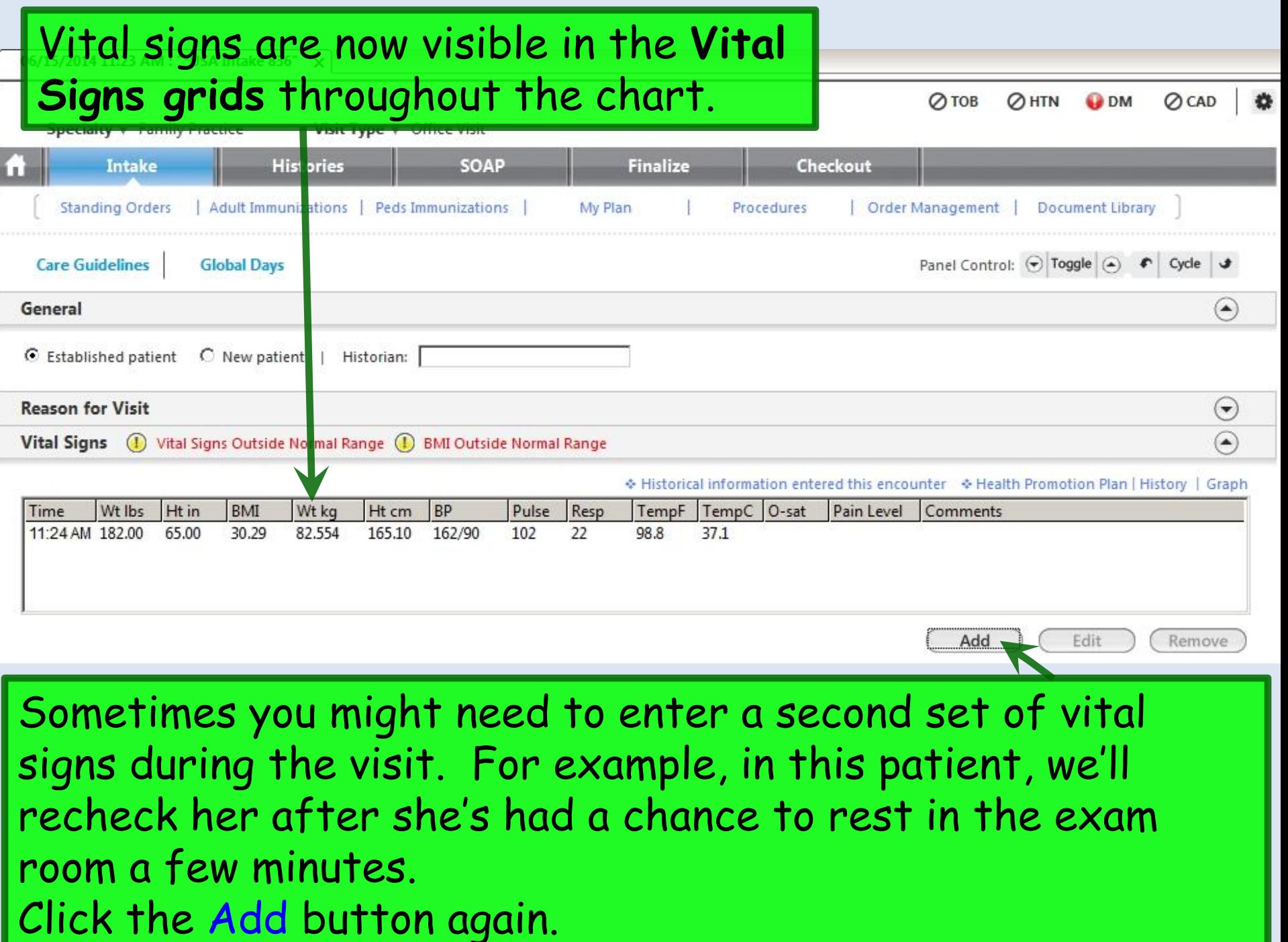

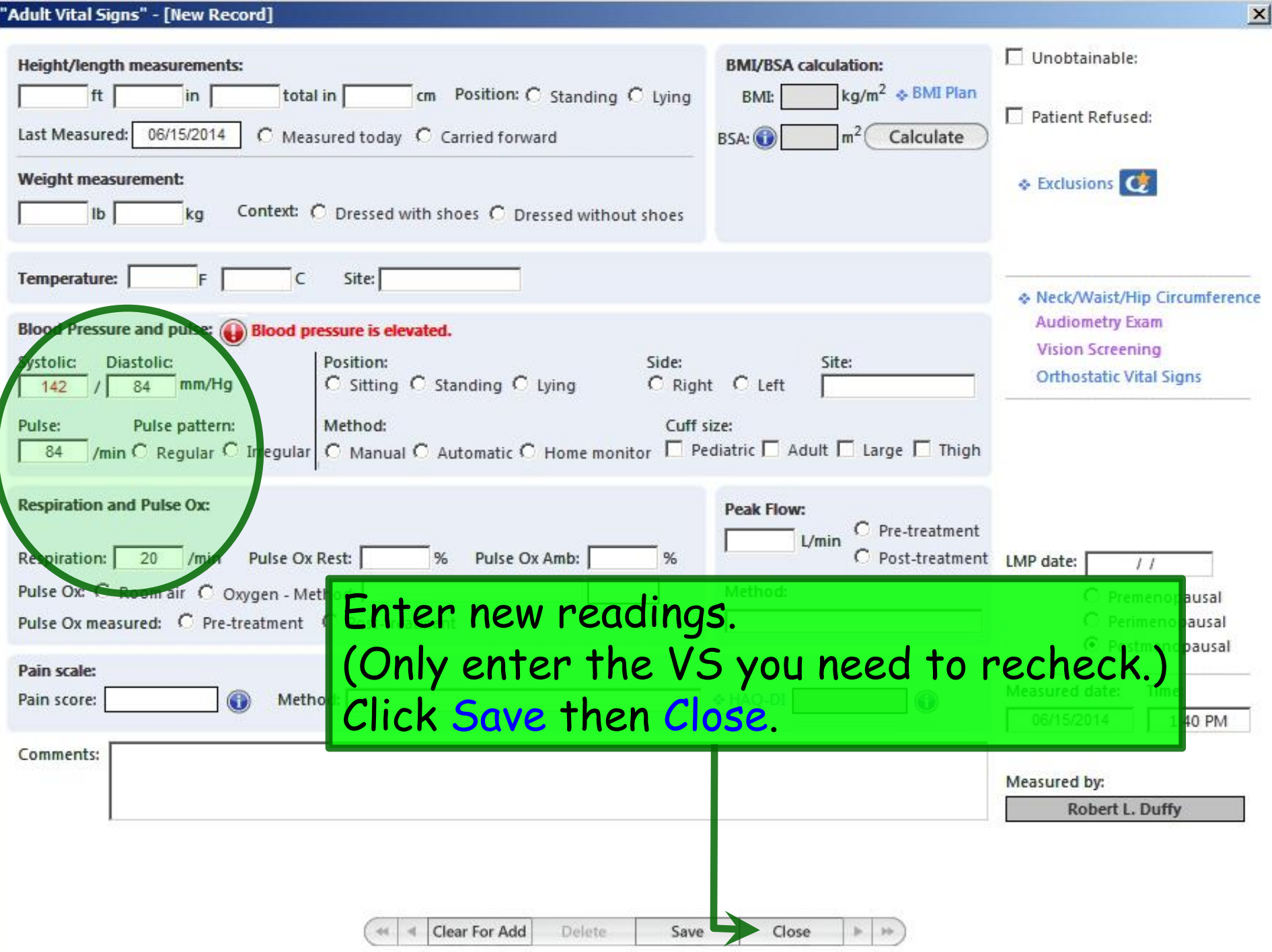

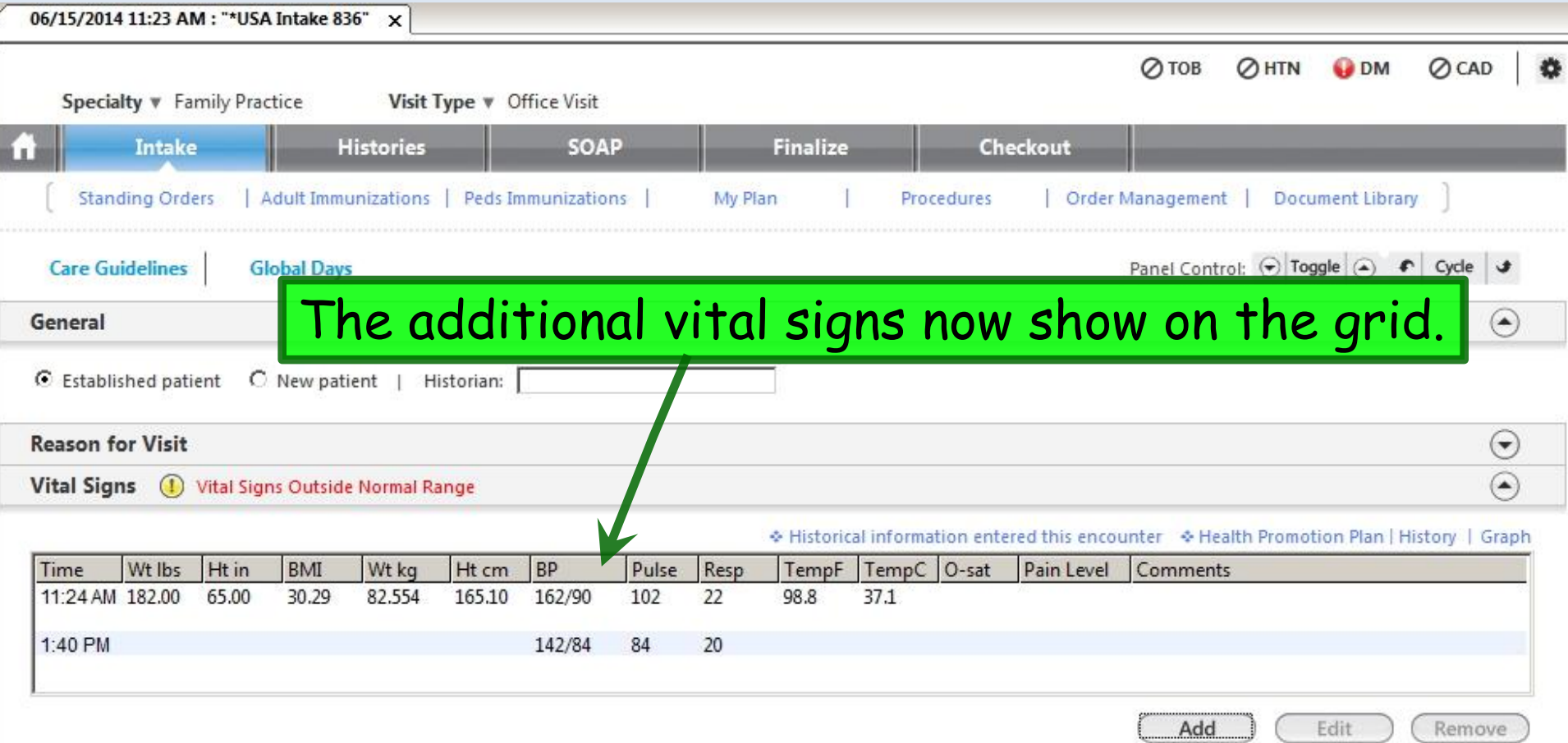

For children under 2 the Vital Signs popup looks a bit different. There are places for head circumference, height, weight, & head percentiles, & a link to growth charts. (Over age 2 is analogous, splitting the difference between this version & the adult version.)

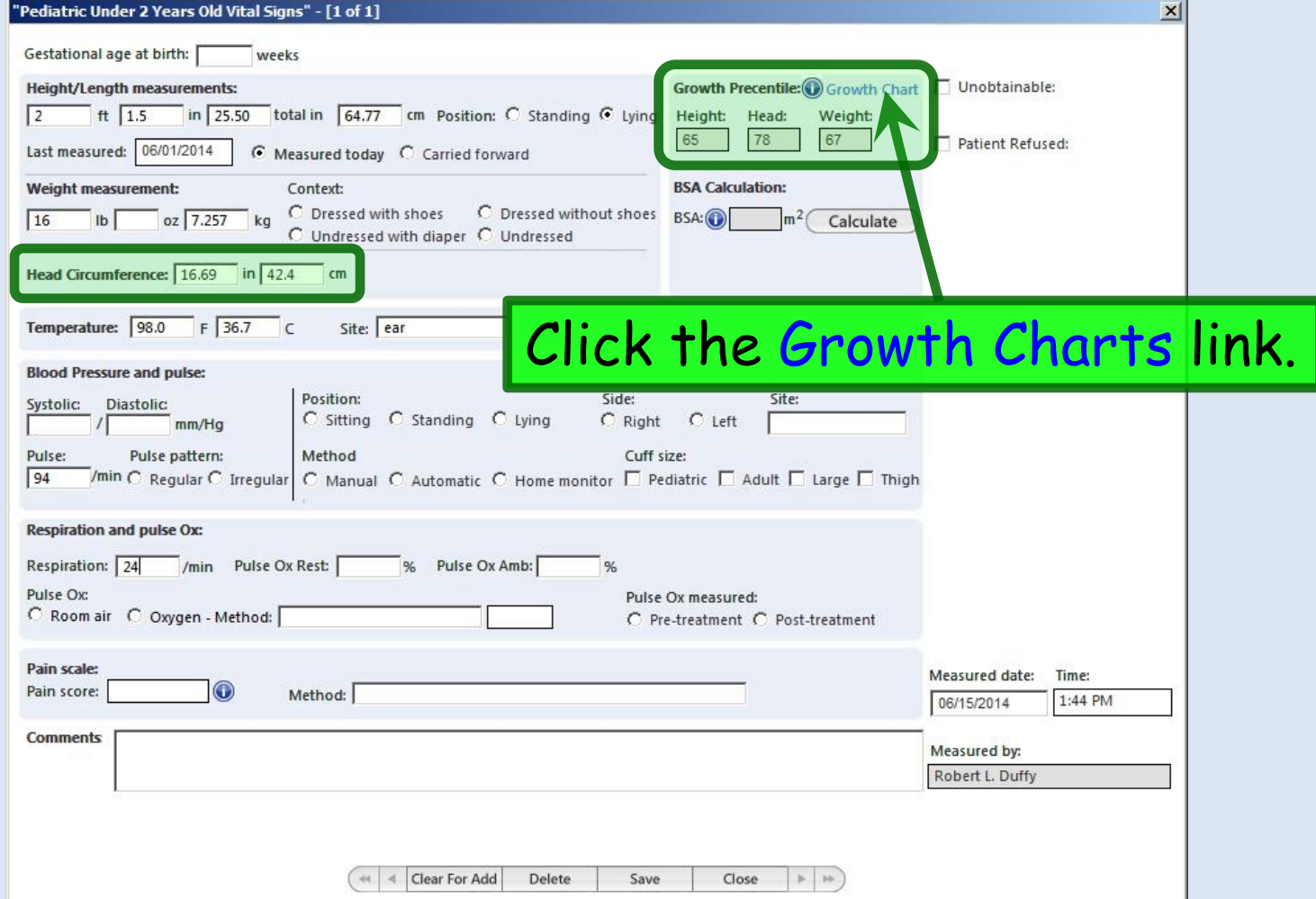

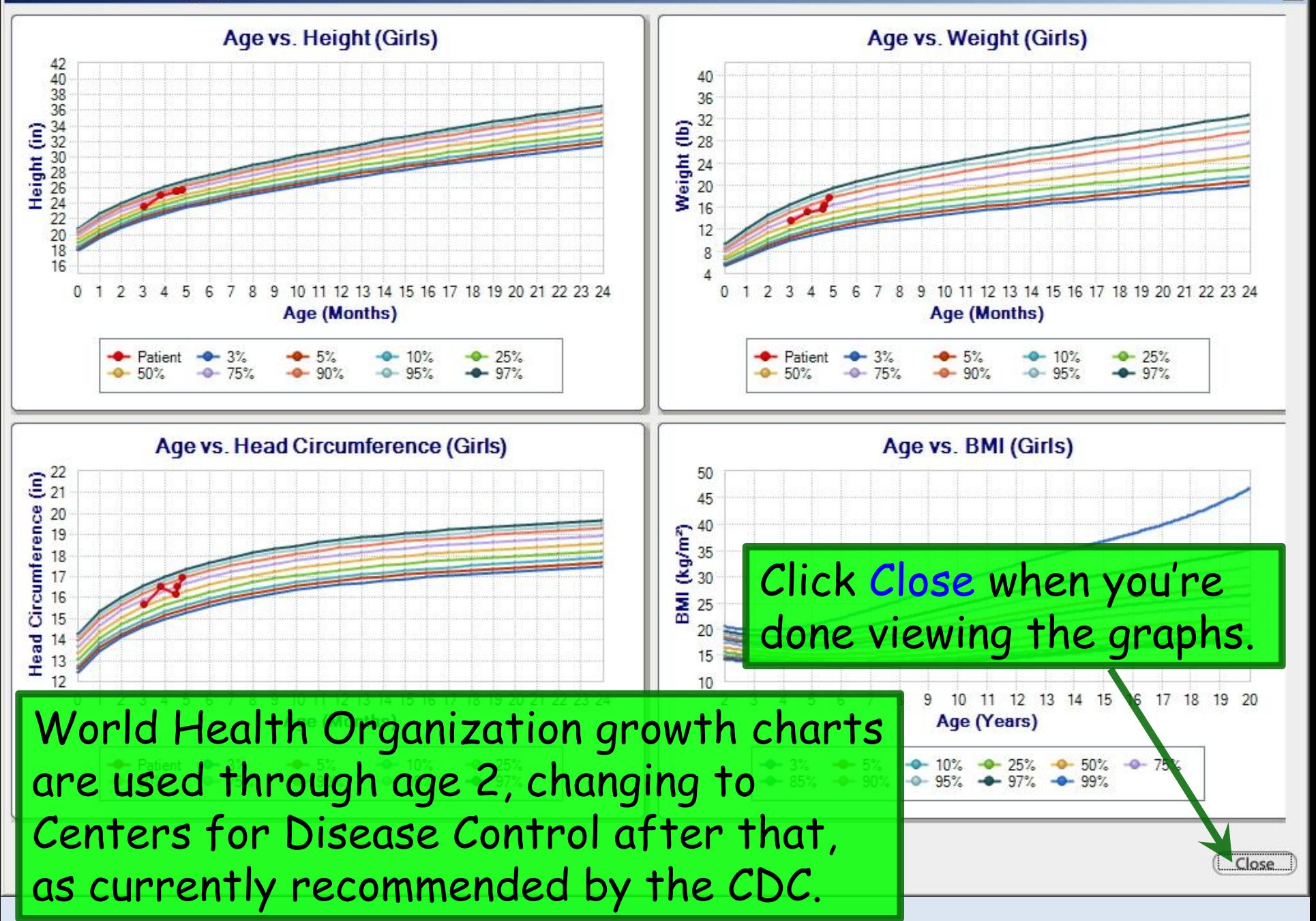

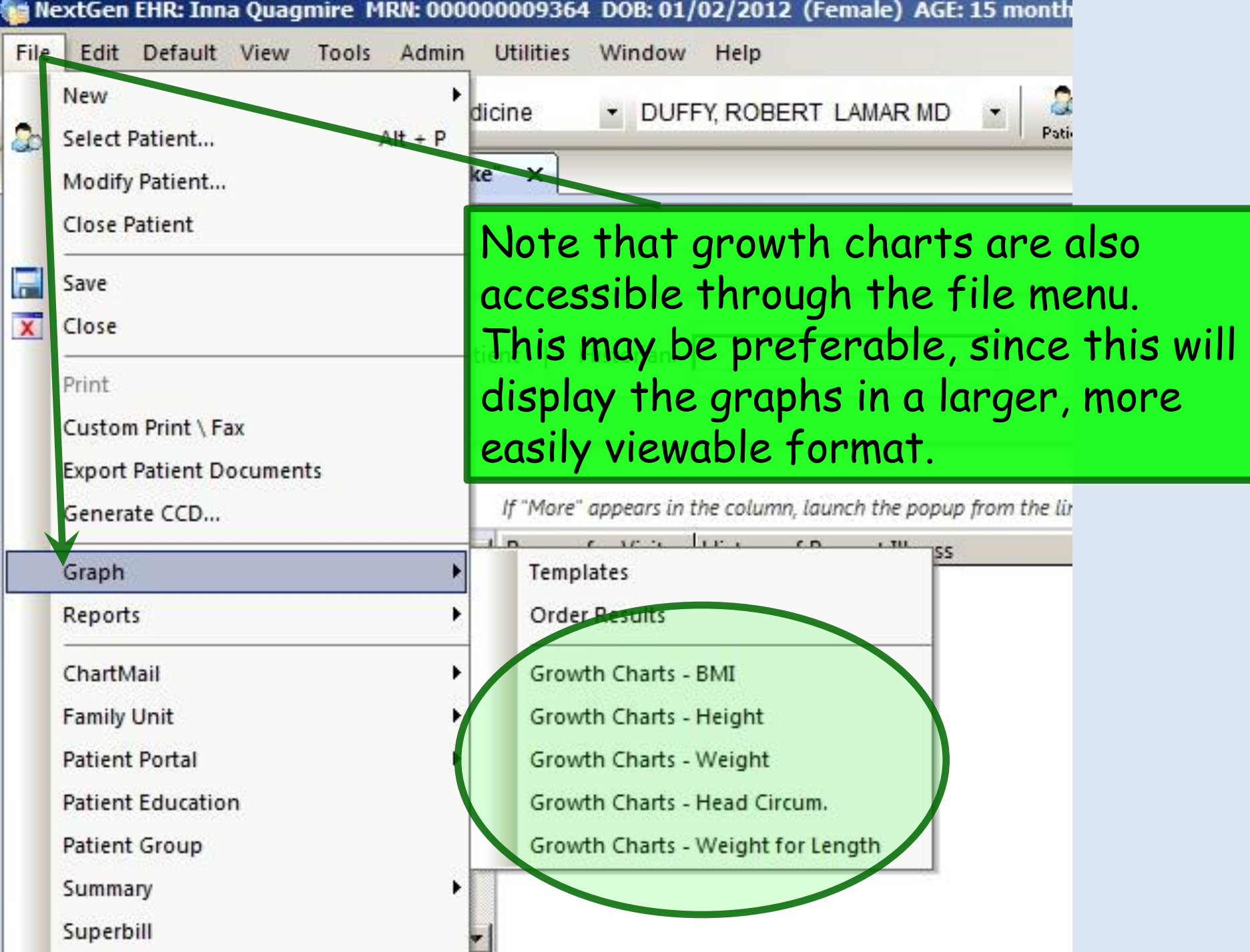

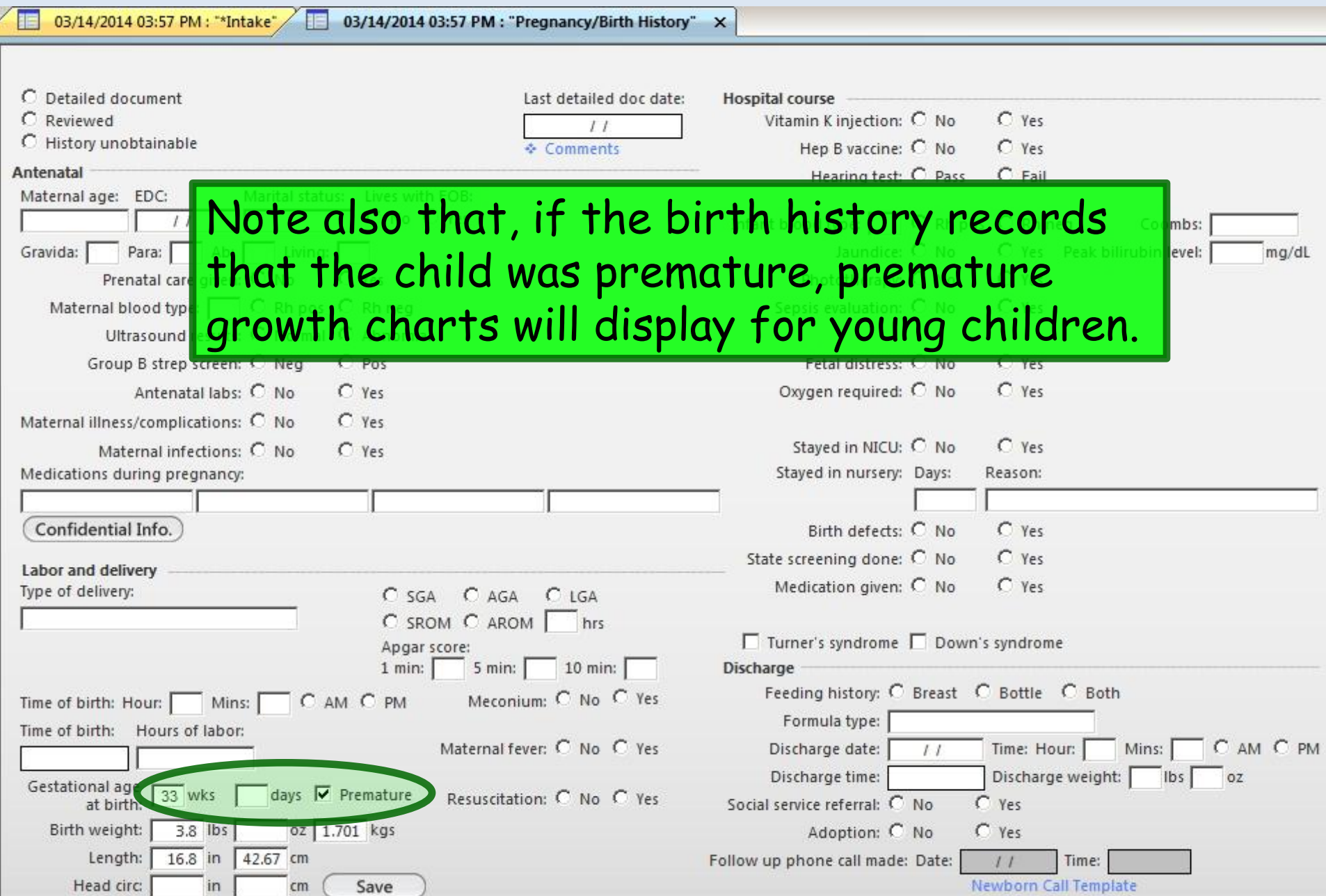

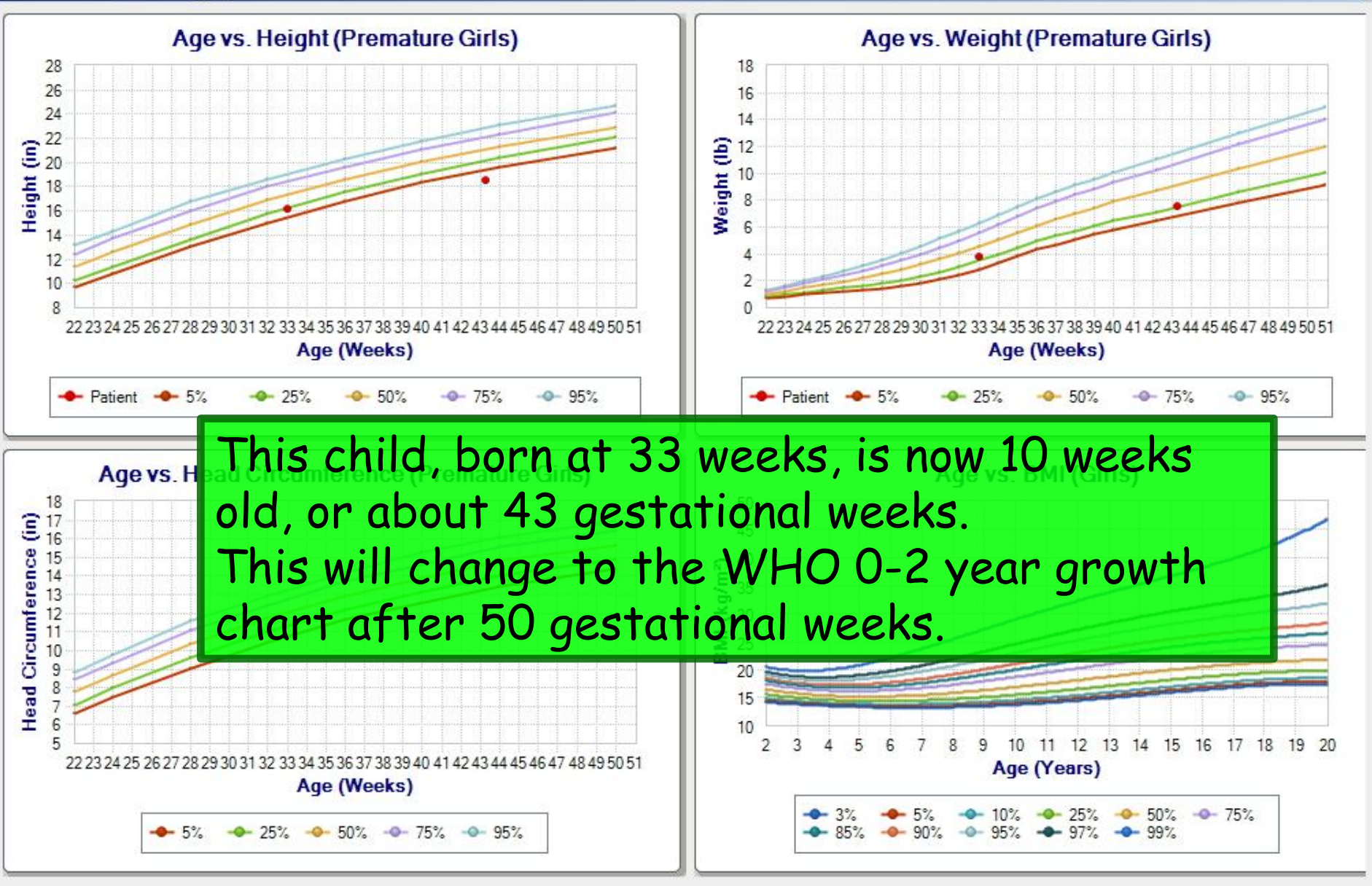

 $\vert x \vert$ 

Close.

### This concludes the NextGen vital signs demonstration.

Plan to be spontaneous tomorrow.

R. Lamar Duffy, M.D. Associate Professor University of South Alabama College of Medicine Department of Family Medicine